# **Delta Lake シリーズ Delta Lake の機能**

Delta Lake が可能にする 信頼性の高いデータの運用管理

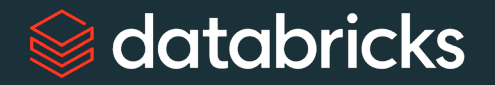

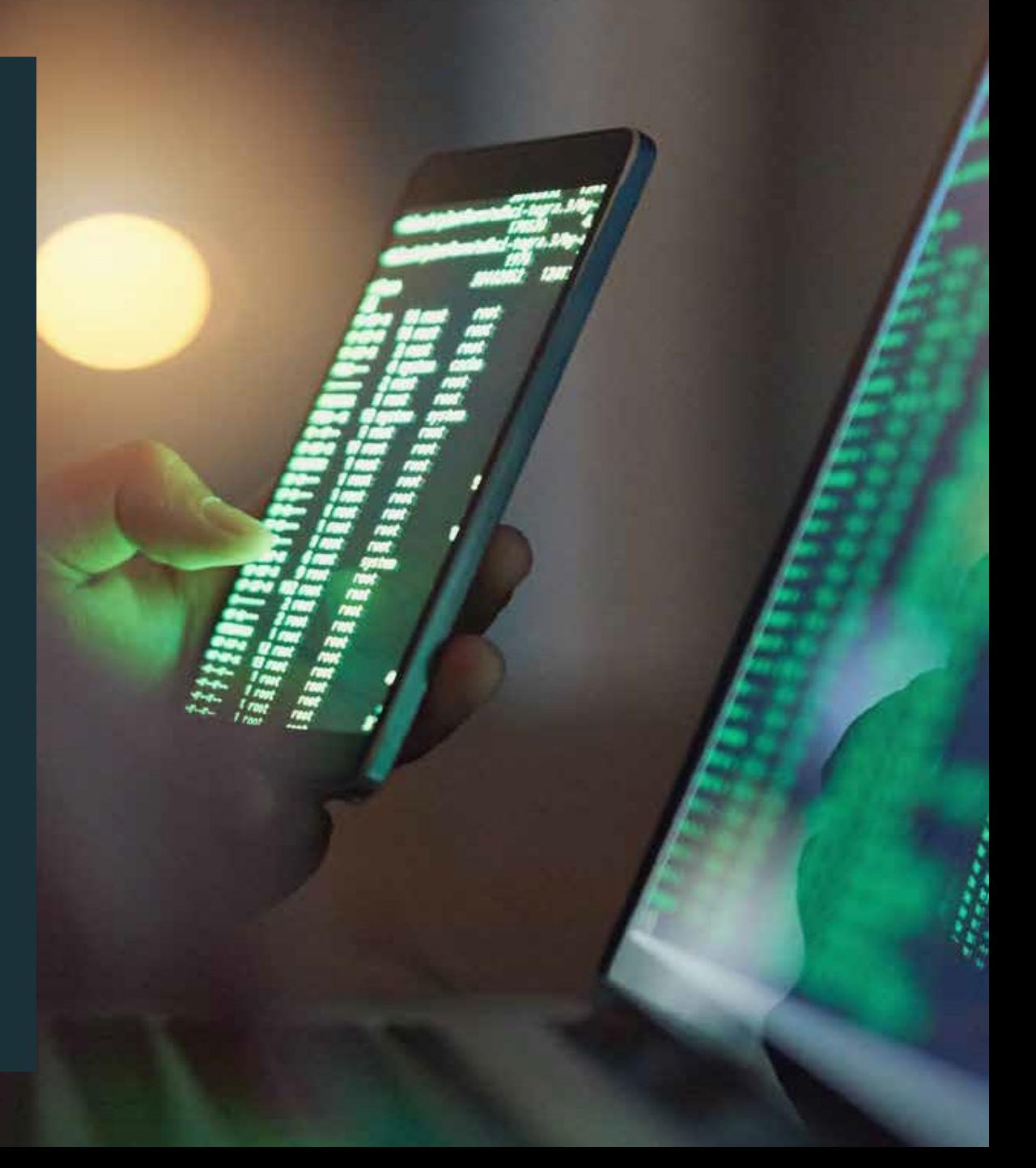

# **この eBook の概要 目次**

Databricks の Delta Lake の eBook シリーズは、データを扱う方が Delta Lake のフル機能を理解して利活用するための支援を目的とし て提供されています。

この eBook「Delta Lake シリーズ:Delta Lake の機能」では、 Delta Lake の機能を詳しく解説します。

# **学べる内容**

Delta Lake が提供する機能の詳細と、その機能が性能を大幅に改善 する仕組みを理解できます。

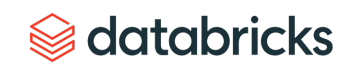

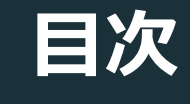

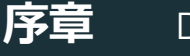

### Delta Lake とは

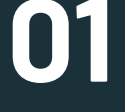

### Delta Lake で MERGE を使う理由

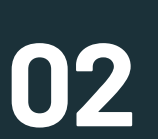

Python API を使用した、Delta Lake テーブル [におけるシンプルで信頼性の高い](#page-9-0) UPSERT / DELETE

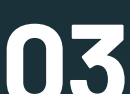

[大規模なデータレイクのための](#page-17-0) タイムトラベル

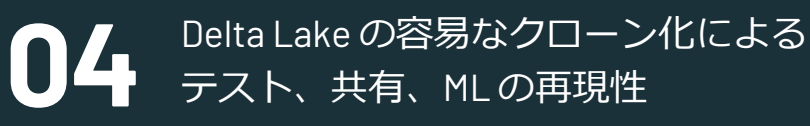

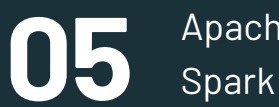

Apache Spark 3.0 の Delta Lake で Spark SQL DDL と DML を使用する

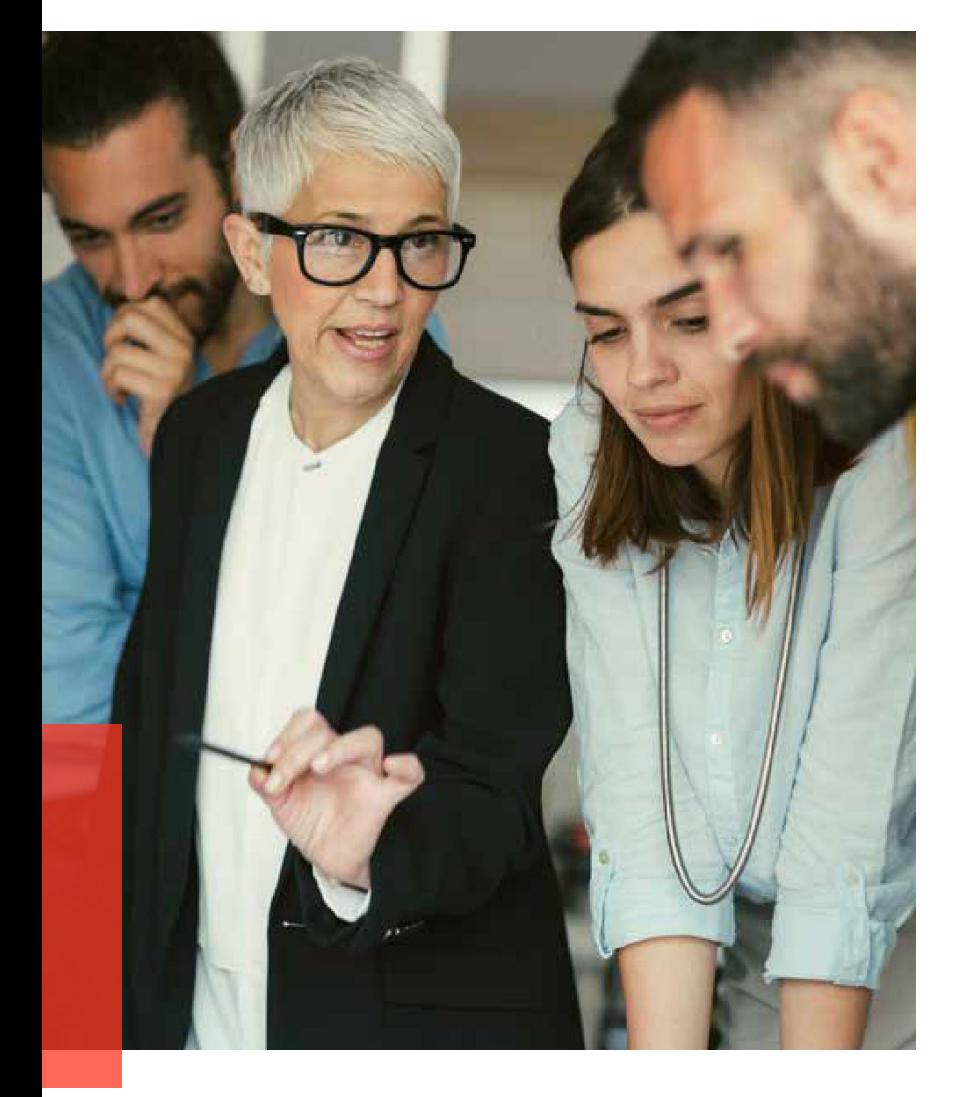

## **Delta Lake とは**

[Delta Lake](https://databricks.com/jp/product/delta-lake-on-databricks) は、データの信頼性を高め、迅速な分析をクラウドのデータレイクにもたらす統合デー タ管理システムです。既存のデータレイク上で動作し、Apache Spark™ API と完全な互換性があり ます。

Databricks では、Delta Lake がデータレイクにもたらす信頼性、性能、ライフサイクル管理を実証 してきました。私たちのお客様は Delta Lake を活用して、不正形式のデータ取り込みの回避、コン プライアンスに対応するデータ削除、データ取得時のデータ修正など、さまざまな課題を解決して います。

Delta Lake は、高品質データをデータレイクに迅速にもたらし、セキュアでスケーラブルなクラウ ドサービスで、チームによるデータの利活用を加速させます。

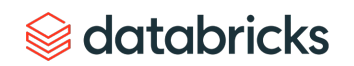

# <span id="page-3-0"></span>**Delta Lake で MERGE を使う理由 01 Chapter**

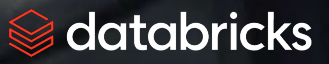

Delta Lake シリーズ: Delta Lake の機能

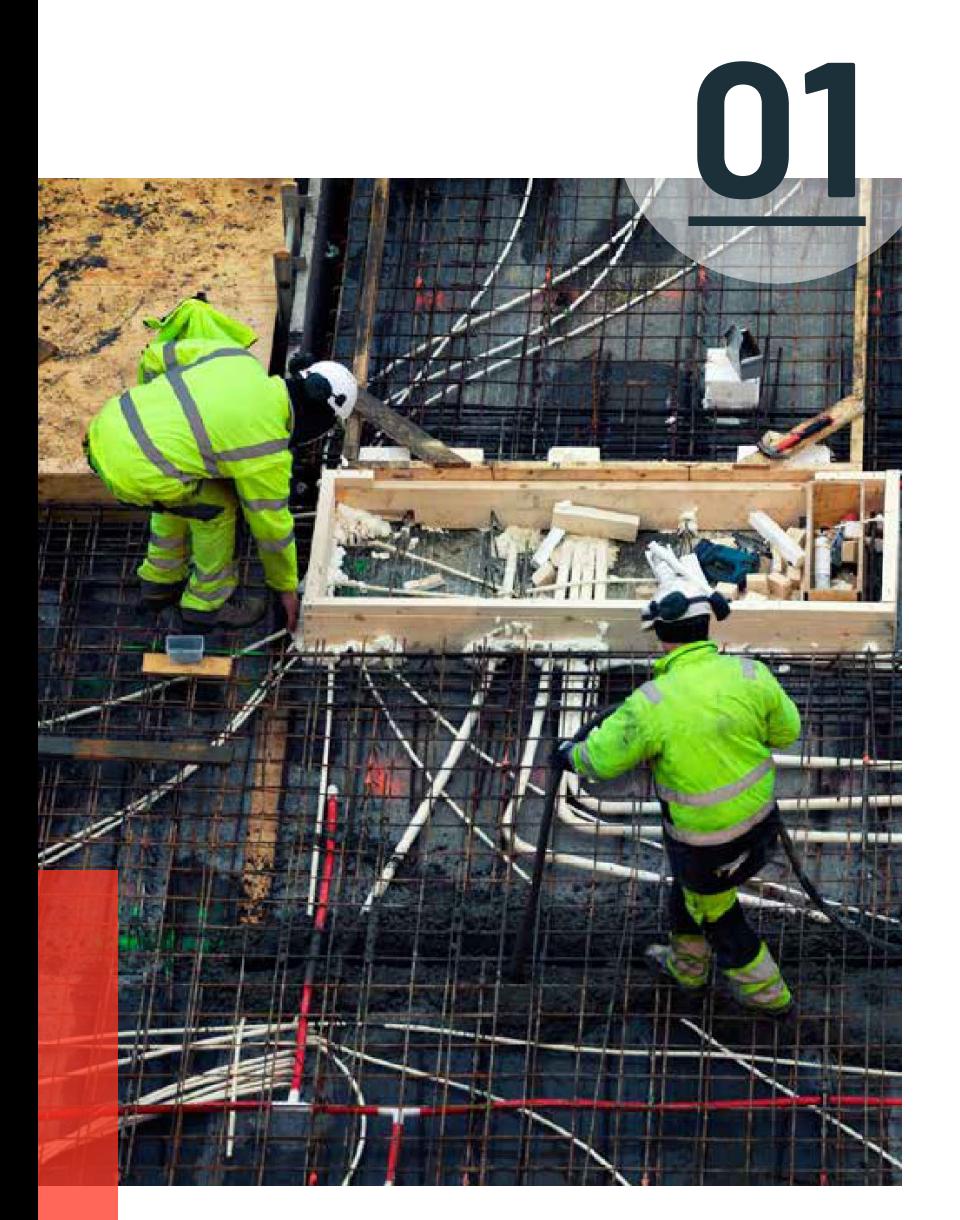

## **Delta Lake で MERGE を使う理由**

Apache Spark 上に構築された次世代エンジンである [Delta Lake](https://databricks.com/product/delta-lake-on-databricks) は MERGE コマンドをサポートして おり、データレイク内のレコードを効率的にアップサート・削除できます。

MERGE は、多くの一般的なデータ パイプラインを構築する方法をシンプルにします。パーティ ション全体を非効率的に書き換えていた複雑なマルチホップ処理を、シンプルな MERGE クエリで 置き換えることができるようになりました。

このきめ細かいアップデート機能により、変更データの取り込みから GDPR まで、さまざまなユー スケースに対応したビッグデータパイプラインの構築方法が簡素化されます。テーブルを上書きす るための複雑なロジックを記述したり、スナップショットの分離不足を克服したりする必要はもう ありません。

データが変化していく中で、もう一つ必要とされる重要な機能は、書き込みが悪かった場合のロー ルバック機能です。Delta Lake は[タイムトラベル機能を使ったロールバック機能を](https://databricks.com/blog/2019/02/04/introducing-delta-time-travel-for-large-scale-data-lakes.html)提供しているの で、万が一不正な MERGE を行ってしまった場合でも、以前のバージョンに簡単にロールバックす ることができます。

この章では、既存のデータを更新または削除する必要がある場合の一般的な使用例について説明し ます。また、アップサートに固有の課題を探り、MERGE を使用してどのように対処できるかを説 明します。

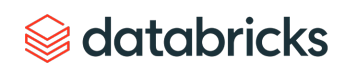

### この資料は機械翻訳システムで翻訳したものです

### **UPSERT はどんな場合に必要か**

データレイク内の既存のデータを更新または削除する必要がある場合、多くの一般的なユースケース があります。

### **一般データ保護規則(GDPR)への対応**

GDPR で忘れられる権利(データ消去とも呼ばれる)が導入されたことで、組織は要求に応じてユー ザーの情報を削除しなければなりません。このデータ消去には、データレイク内のユーザー情報の削 除も含まれます。

### **従来のデータベースからのデータ取得を変更**

サービス指向アーキテクチャでは、通常、Web アプリケーションやモバイル アプリケーションは、低 遅延に最適化された従来の SQL/NoSQL データベース上に構築されたマイクロサービスによって提供さ れています。組織が直面する最大の課題の1つは、これらのさまざまなサイロ化されたデータシステ ム間でデータを結合することであり、そのためデータエンジニアは、分析を容易にするために、すべ てのデータソースを中央のデータレイクに統合するためのパイプラインを構築します。これらのパイ プラインは、従来のSQL/NoSQL テーブルで行われた変更を定期的に読み取り、データレイク内の対応 するテーブルに適用しなければならないことがよくあります。このような変更は、さまざまな形で行 われます。ディメンションがゆっくりと変化するテーブル、すべての挿入/更新/削除された行の変 更データのキャプチャなど。

### **セッション化**

複数のイベントを1つのセッションにグループ化することは、製品分析からターゲティング広告、予 測メンテナンスまで、多くの分野で一般的なユースケースです。セッションを追跡し、データレイク に書き込む結果を記録するための継続的なアプリケーションを構築することは、データレイクは常に データを追加するために最適化されているため、困難です。

### **重複排除**

一般的なデータパイプラインのユースケースは、システムログを Delta Lake のテーブルにデータを追 加して収集することです。しかし、多くの場合、ソースから重複したレコードが生成されることがあ り、それを処理するために下流の重複排除ステップが必要になります。

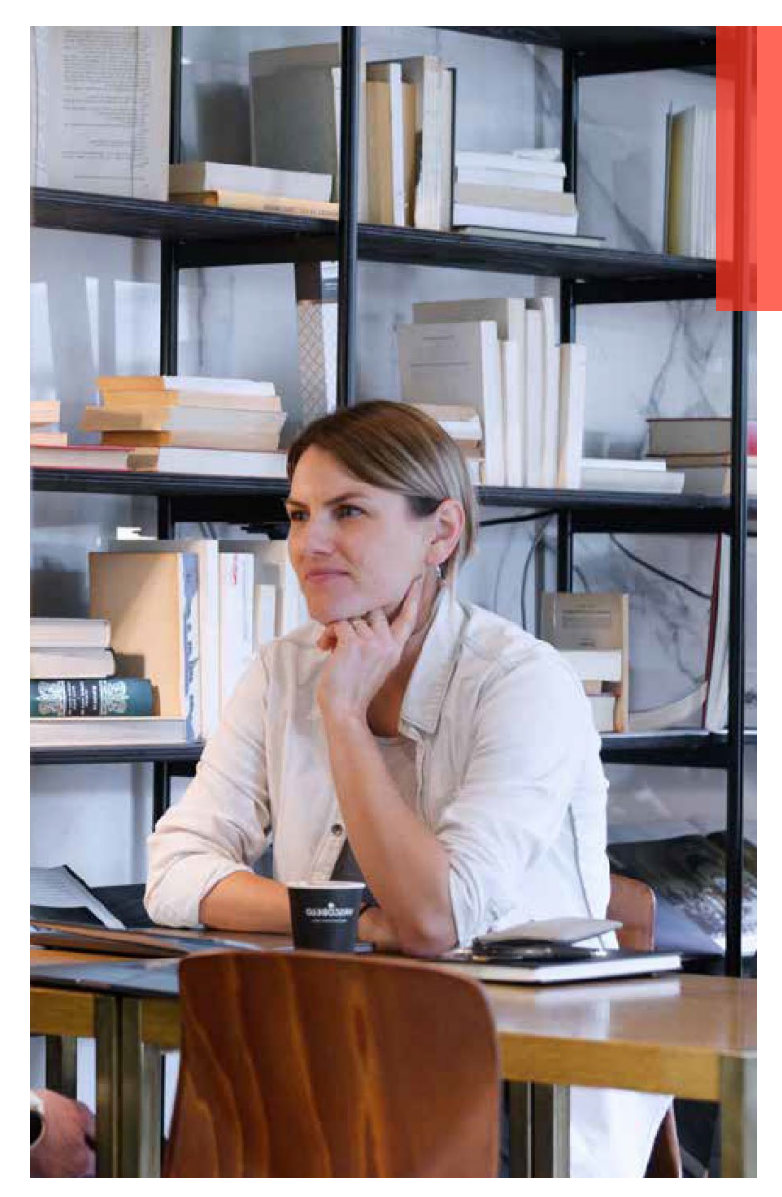

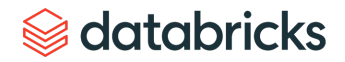

### **データレイクへのアップサートが従来から課題だった理由**

データレイクは基本的にファイルをベースにしているため、既存のデータを変更す るためではなく、データを追加するために常に最適化されています。したがって、 上記のユースケースを構築することは、常に挑戦的なものでした。

ユーザーは通常、テーブル全体(またはパーティションのサブセット)を読み込ん でから上書きします。したがって、すべての組織は、SQL、Spark などで複雑なクエ リを手書きすることによって、要件のために車輪を再発明しようとします。

### **非効率**

少数のレコードの更新にパーティション/テーブル全体を読み込んだり書き換えた りすると、パイプラインが遅くなり、コストがかかります。テーブルレイアウトや クエリの最適化を手作業で調整するのは面倒で、深いドメイン知識が必要です。

### **不正確な可能性**

データを修正する手書きのコードは、論理エラーやヒューマンエラーが非常に発生 しやすいです。例えば、複数のパイプラインがトランザクションのサポートなしに、 同時にテーブルを変更している場合、予測不可能なデータの不整合が発生し、最悪 の場合、データの損失につながる可能性があります。多くの場合、単一の手書きの パイプラインであっても、ビジネスロジックのエンコーディングのエラーにより、 データの破損を簡単に引き起こす可能性があります。

### **維持が困難**

このような手書きのコードは理解・追跡しにくく、維持するのが難しい。長期的に 見ると、これだけで組織やインフラのコストが大幅に増加する可能性があります。

### **Delta Lake に MERGE を導入**

Delta Lakeでは、次の MERGE コマンドを使用することで、前述のような問題なく、 上記のユースケースに簡単に対応できます。

```
MERGE INTO 
USING
ON
[ WHEN MATCHED [ AND ] THEN ]
[ WHEN MATCHED [ AND ] THEN ]
[ WHEN NOT MATCHED [ AND ] THEN ]
```
where

```
=DELETE|
UPDATE SET * |
UPDATE SET column1 = value1 [, column2 = value2 \dots]
```
= INSERT \* |

INSERT (column1 [, column2 ...]) VALUES (value1 [, value2 ...])

簡単な例を使って MERGE の使用方法を理解しましょう。アドレスなどのユーザ情報 を保持する[、緩やかに変化するディメンション変換\(](https://en.wikipedia.org/wiki/Slowly_changing_dimension)SCD)テーブルと、既存の ユーザと新規ユーザの両方の新しいアドレスのテーブルがあるとします。すべての 新しいアドレスをメインユーザテーブルに MERGE するには、次のように実行します。

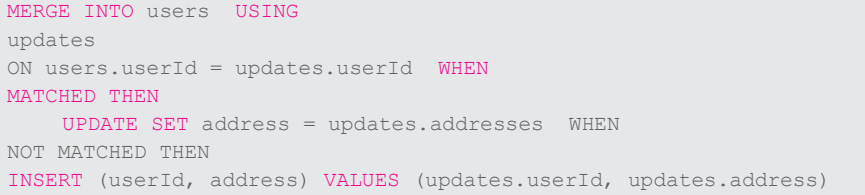

既存のユーザ(すなわち、MATCHED 句)に対してはアドレス列を更新し、新規 ユーザ(すなわち、NOT MATCHED 句)に対してはすべての列を挿入します。TB の データを持つ大規模なテーブルの場合、Delta Lake は関連するファイルのみを読み 込んで更新するため、この Delta Lake MERGE 操作はパーティションやテーブル全体 を上書きするよりも何桁も速くなる可能性があります。具体的には、Delta Lake の MERGE には以下のような利点があります。

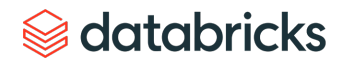

### **細かい粒度**

この操作は、パーティションではなくファイルの粒度でデータを書き換えます。こ れにより、パーティションの書き換えや Hive メタストアを MSKK で更新するなどの 煩雑さを防げます。

### **効率的**

Delta Lake のデータスキップにより、MERGE は書き換えるファイルを効率的に見つ けることができるため、パイプラインを手作業で最適化する必要がありません。さ らに、Delta Lake は、I/O と処理の最適化をすべて備えているため、MERGE によるす べてのデータの読み書きが、Apache Spark の同様の操作よりも高速になります。

### **トランザクションを使用**

Delta Lake は楽観的同時実行制御を使用して、同時実行ライターが ACID トランザク ションでデータを正しく更新し、同時実行リーダーが常に一貫したデータのスナッ プショットを表示するようにしています。

以下は、MERGE と手書きのパイプラインの比較を視覚的に説明したものです。

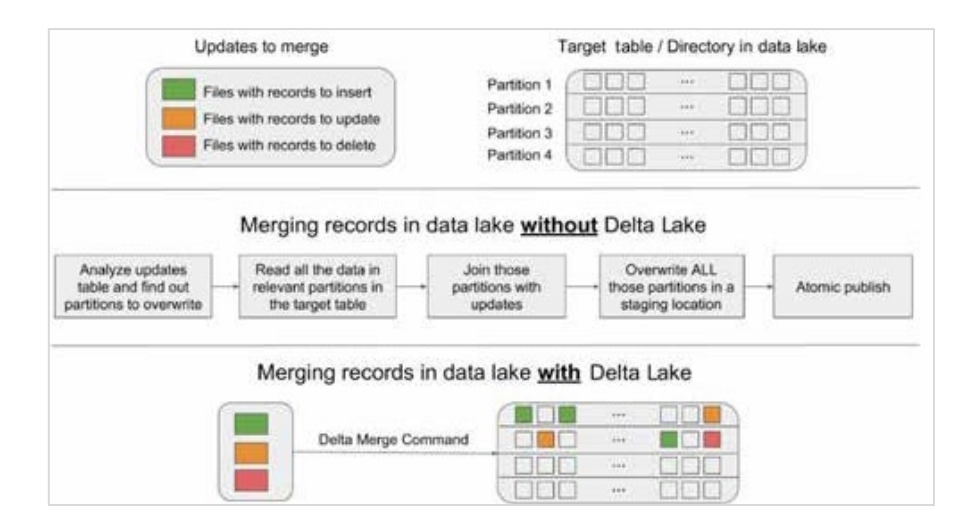

### **MERGE でユースケースを簡素化**

### **GDPR によるデータの削除**

データレイク内のデータについて GDPR の「忘れられる権利」条項を遵守すること は、これ以上簡単ではありません。以下のように、サービスからオプトアウトした すべてのユーザーを削除するためのコードの例で簡単なスケジュールジョブを設定 できます。

MERGE INTO users USING opted\_out\_users ON opted out users.userId = users.userId WHEN MATCHED THEN DELETE

### **データベースからの変更データの適用**

以下のように MERGE 構文を使用して、外部データベースから生成されたすべての データの変更、更新、削除、挿入を Delta Lake テーブルに簡単に適用できます。

```
MERGE INTO users USING (
SELECT userId, latest.address AS address, latest.deleted AS deleted FROM 
(
SELECT userId, MAX(struct(TIME, address, deleted)) AS latest 
FROM changes GROUP BY userId
\lambda) latestChange
ON latestChange.userId = users.userId
WHEN MATCHED AND latestChange.deleted = TRUE THEN
DELETE
WHEN MATCHED THEN
UPDATE SET address = latestChange.address
WHEN NOT MATCHED AND latestChange.deleted = FALSE THEN
INSERT (userId, address) VALUES (userId, address)
```
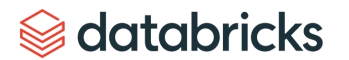

### **ストリーミングパイプラインからのセッション情報の更新**

ストリーミング イベント データが流入している場合で、ストリーミング イベント データをセッショ ン化し、セッションをインクリメンタルに更新してDelta Lakeテーブルに保存したい場合は、 Structured Streaming と MERGE の foreachBatch を使用してこれを実現できます。 たとえば、各ユー ザーの更新されたセッション情報を計算する Structured Streaming DataFrame があるとします。以下 のように Delta Lake テーブルにすべてのセッションの更新を適用するストリーミングクエリを開始す ることができます(Scala)。

streamingSessionUpdatesDF.writeStream

```
.foreachBatch { (microBatchOutputDF: DataFrame, batchId: Long) => 
microBatchOutputDF.createOrReplaceTempView("updates") 
microBatchOutputDF.sparkSession.sql(s"""
MERGE INTO sessions
USING updates
ON sessions.sessionId = updates.sessionId 
WHEN MATCHED THEN UPDATE SET *
WHEN NOT MATCHED THEN INSERT * """)
}.start()
```
各 Batch と MERGE の完全な作業例については、 Notebook ([Azure](https://docs.azuredatabricks.net/_static/notebooks/merge-in-streaming.html) | [AWS](https://docs.databricks.com/_static/notebooks/merge-in-streaming.html))を参照してください。

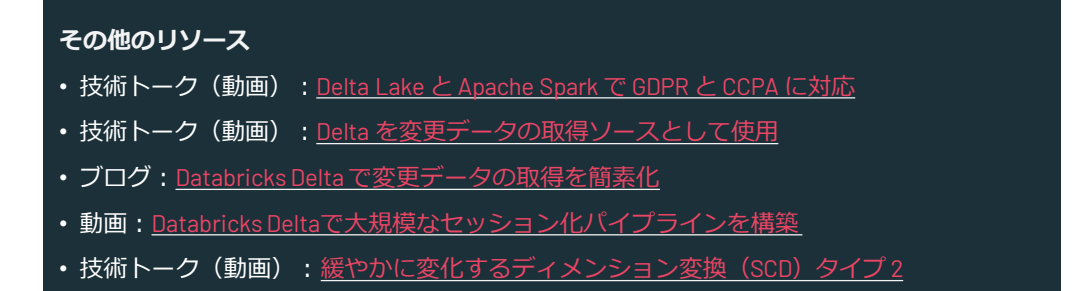

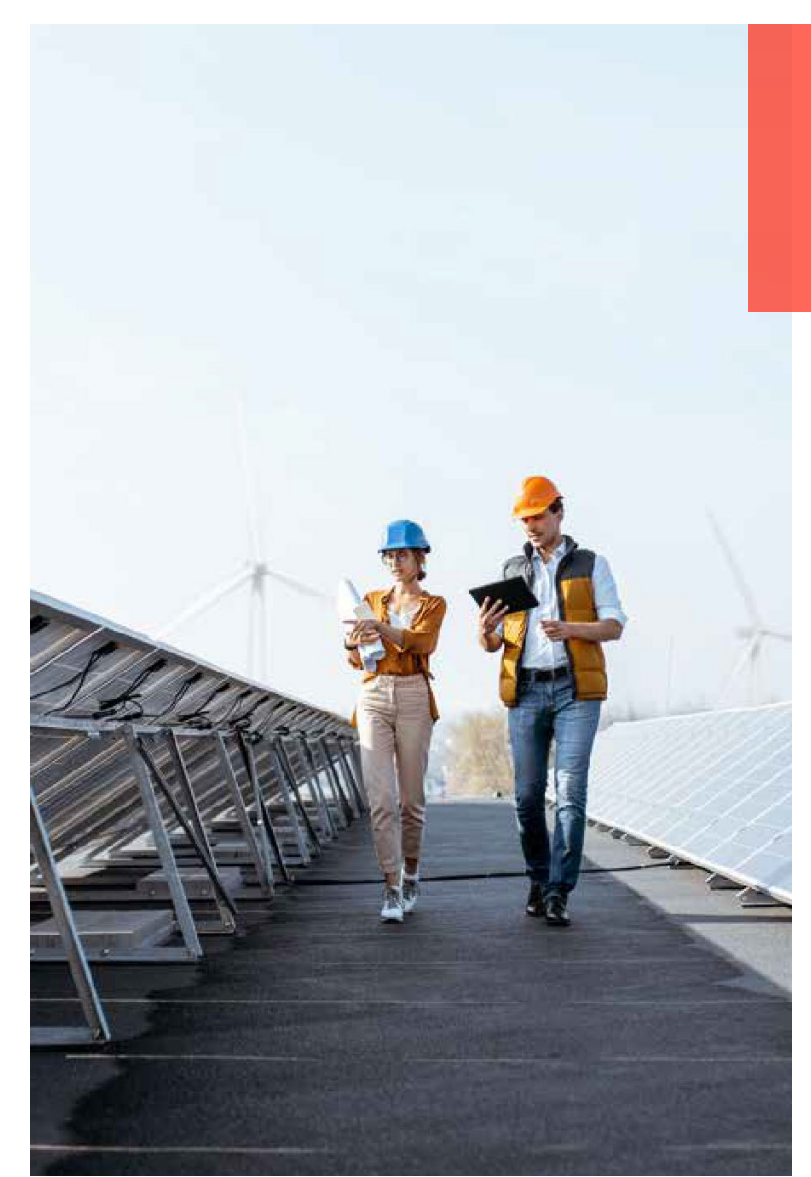

## *S* databricks

at Tram 19's String representation.<br>20 From 19's String that represents location, as 2 double values split with come, Accepts space<br>5.Apringframment.ditf.sulr.corn.geo.Paint instance

"Lacation String should not be suit");

"Location must be split with come"

can, as, and, be, became, solir

will find class LocationUtils {

c static Paint parsetocation(String locationString) {

Preconditions.checkNotNull(locationString.contains(",");<br>Preconditions.checkArgument(locationString.contains(",");<br>Preconditions.checkArgument(locationString.contains(",");

Preceditions.checkNocNull(locationString,

Reconditions.comcompositions.trim();

## <span id="page-9-0"></span> $\label{thm:main} \begin{minipage}[c]{0.9\textwidth} \centering \begin{minipage}[c]{0.9\textwidth} \centering \begin{minipage}[c]{0.9\textwidth} \centering \end{minipage}[c]{0.9\textwidth} \centering \begin{minipage}[c]{0.9\textwidth} \centering \end{minipage}[c]{0.9\textwidth} \centering \begin{minipage}[c]{0.9\textwidth} \centering \end{minipage}[c]{0.9\textwidth} \centering \begin{minipage}[c]{0.9\textwidth} \centering \end{minipage}[c]{0.9\textwidth} \centering \begin{minipage}[c]{0.9\textwidth} \centering \end{$ **Chapter**Preconditions.checkArgument{ (commissionali);<br>double lat = Double.parseDouble{location{0}}; don location. Length >= 2, imminister "Location should constist at leas **02** doble lon = Double.parseDouble(location[1]) form new Pointflat, lond: **Python API を使用した Delta Lake テーブルにおける シンプルで信頼性の高い UPSERT / DELETE**

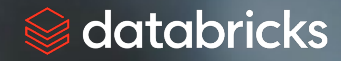

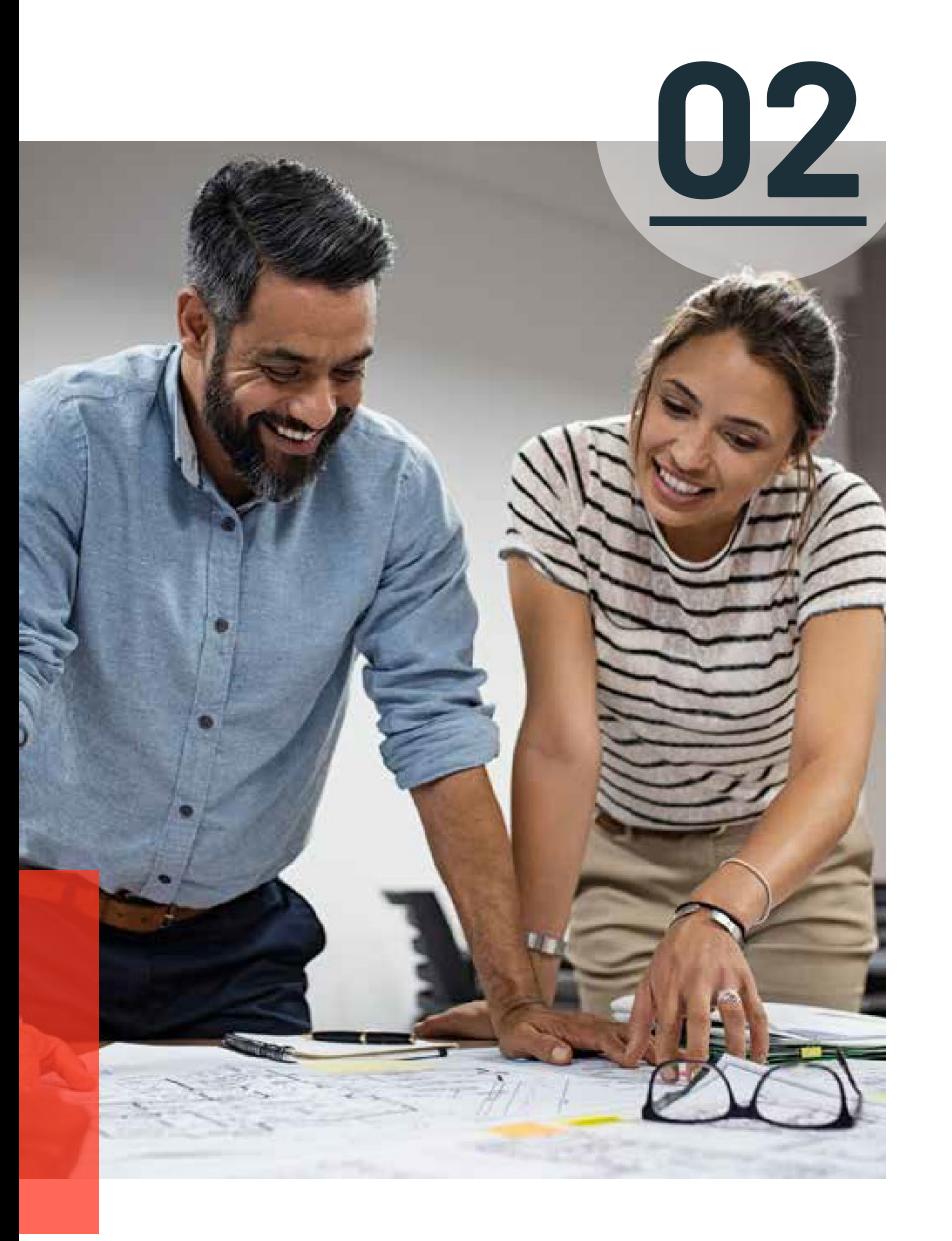

# **Python API を使用した Delta Lake テーブルにおける シンプルで信頼性の高い UPSERT / DELETE**

この章では、定刻フライトのシナリオの中で、 Delta Lake の Python と新しい Python API を使用す る方法をデモします。データのアップサートや削除、タイムトラベルを使った古いバージョンの データの問い合わせ、古いバージョンを VACUUM してクリーンアップする方法を紹介します。

### **Delta Lakeの利用開始方法**

Delta Lake パッケージは、--packages オプションを使用して PySpark からインストールするこ とができます。この例では、Apache Spark 内での VACUUM ファイルと Delta Lake SQL コマンドの 実行機能もデモします。短いデモなので、以下の設定も有効にします。

spark.databricks.delta.retentionDurationCheck.enabled=false

これを使用して、デフォルトの 7 日間の保持期間よりも短い期間でファイルを VACUUM できます。 注意:これは SQL コマンド VACUUM にのみ必要です。

spark.sql.extensions=io.delta.sql.DeltaSparkSessionExtension

これを使用して Apache Spark 内で Delta Lake SQL コマンドを有効にします。これは Python または Scala API 呼び出しでは必要ありません。

# Using Spark Packages

./bin/pyspark --packages io.delta:delta-core\_2.11:0.4.0

- --conf "spark.databricks.delta.retentionDurationCheck.enabled=false"
- --conf "spark.sql.extensions=io.delta.sql.DeltaSparkSessionExtension"

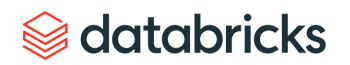

### **Delta Lake データの読み込みと保存**

このシナリオでは、RITA BTS Flight Departure Statistics から生成された On-time Flight Performance または Departure Delays データセットを使用します。このデータ の例としては、[2014 Flight Departure Performance via d3.js Crossfilter](https://dennyglee.com/2014/06/06/2014-flight-departure-performance-via-d3-js-crossfilter/) や 、 GraphFrames for Apache Spark™ を使った On-time Flight Performance PySpark 内で データセットを読み込むことから始めます。

```
# Location variables
tripdelaysFilePath = "/root/data/departuredelays.csv"
pathToEventsTable = "/root/deltalake/departureDelays.delta"
```

```
# Read flight delay data 
departureDelays = spark.read \
.option("header", "true") \
.option("inferSchema", "true") \
.csv(tripdelaysFilePath)
```
次に Departure Delays データセットを Delta Lake テーブルに保存します。このテー ブルを Delta Lake ストレージに保存することで、ACID トランザクション、バッチ/ ストリーミングの統合、タイムトラベルなどの機能を利用できるようになります。

```
# Save flight delay data into Delta Lake format 
departureDelays \
.write \
.format("delta") \setminus.mode("overwrite") \
.save("departureDelays.delta")
```
このアプローチは通常の Parquet データの保存方法に似ており、 format("parquet") の代わりに format("delta") を指定することになります。 基礎となるファイルシステムを見てみると、 Departure Delays Delta Lake テーブル用 に作成された 4 つのファイルがあることがわかります。

/departureDelays.delta\$ ls -l

```
.
..
```
delta log

part-00000-df6f69ea-e6aa-424b-bc0e-f3674c4f1906-c000.snappy.parquet part-00001-711bcce3-fe9e-466e-a22c-8256f8b54930-c000.snappy.parquet part-00002-778ba97d-89b8-4942-a495-5f6238830b68-c000.snappy.parquet part-00003-1a791c4a-6f11-49a8-8837-8093a3220581-c000.snappy.parquet

### 次に、データをリロードします。今回の DataFrame は Delta Lake にバックアップさ れています。

```
# Load flight delay data in Delta Lake format 
delays delta = spark \backslash.read \
.format("delta") \
.load("departureDelays.delta")
```
# Create temporary view delays delta.createOrReplaceTempView("delays delta")

# How many flights are between Seattle and San Francisco spark.sql("select count(1) from delays delta where origin = 'SEA' and destination = 'SFO'").show()

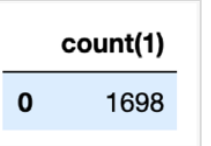

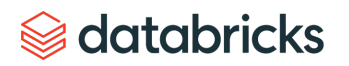

シアトル発サンフランシスコ行きのフライト数を調べてみましょう。 このデータ セットでは、1698 便のフライトがあります。

### **Delta Lake へのインプレース変換**

既存の Parquet テーブルをお持ちの場合、その場で Delta Lake 形式に変換する機能 がありますので、テーブルを書き換える必要はありません。テーブルを変換するに は、以下のコマンドを実行します。

from delta.tables import \*

# Convert non partitioned parquet table at path '/path/to/table' deltaTable = DeltaTable.convertToDelta(spark, "parquet.`/path/to/table`")

# Convert partitioned parquet table at path '/path/to/table' and partitioned by integer column named 'part' partitionedDeltaTable = DeltaTable.convertToDelta(spark, "parquet.`/path/to/table`", "part int")

### **フライトデータの削除**

従来のデータレイクテーブルからデータを削除するには、次のようにします。

1. 削除したい行を含まないテーブルからすべてのデータを選択

2. 前のクエリに基づいて新しいテーブルを作成

3. 元のテーブルを削除

4. 下流の依存関係のために新しいテーブルの名前を元のテーブル名に変更 Delta Lake では、これらの手順をすべて実行する代わりに DELETE ステートメント を実行することで、このプロセスを単純化できます。これを示すために、早く到着 したフライトや定刻に到着したフライト(遅延<0)をすべて削除してみましょう。

from delta.tables import \* from pyspark.sql.functions import \* # Access the Delta Lake table

```
deltaTable = DeltaTable.forPath(spark, pathToEventsTable
)
# Delete all on-time and early flights 
deltaTable.delete("delay < 0")
```
# How many flights are between Seattle and San Francisco spark.sql("select count(1) from delays\_delta where origin = 'SEA' and destination =  $\text{`SFO'''}$ ).show()

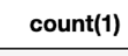

 $\Omega$ 837

定刻便と定刻より早い便をすべて削除した後(これについては以下で詳しく説明し ます)、先ほどのクエリからわかるように、シアトルからサンフランシスコに向け て出発する 837 便の遅延便があります。ファイル・システムを確認すると、データ を削除したにもかかわらず、より多くのファイルがあることがわかります。

/departureDelays.delta\$ ls -l

### delta log

part-00000-a2a19ba4-17e9-4931-9bbf-3c9d4997780b-c000.snappy.parquet part-00000-df6f69ea-e6aa-424b-bc0e-f3674c4f1906-c000.snappy.parquet part-00001-711bcce3-fe9e-466e-a22c-8256f8b54930-c000.snappy.parquet part-00001-a0423a18-62eb-46b3-a82f-ca9aac1f1e93-c000.snappy.parquet part-00002-778ba97d-89b8-4942-a495-5f6238830b68-c000.snappy.parquet part-00002-bfaa0a2a-0a31-4abf-aa63-162402f802cc-c000.snappy.parquet part-00003-1a791c4a-6f11-49a8-8837-8093a3220581-c000.snappy.parquet part-00003-b0247e1d-f5ce-4b45-91cd-16413c784a66-c000.snappy.parquet

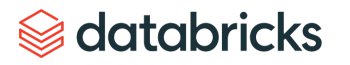

従来のデータレイクでは、削除する値を除いたテーブル全体を書き換えることで削 除が実行されていました。Delta Lake では、削除するデータを含むファイルの新し いバージョンを選択的に書き換えることで削除が実行され、以前のファイルのみが 削除されたものとしてマークされます。これは、Delta Lake が MVCC(Multiversion concurrency control)を使用してテーブル上でアトミックな操作を行うためです。 例えば、あるユーザーがデータを削除している間に、別のユーザーが前のバージョ ンのテーブルを照会しているかもしれません。このマルチバージョンモデルでは、 後述するように、過去にさかのぼって[\(タイムトラベル](https://databricks.com/jp/blog/2019/02/04/introducing-delta-time-travel-for-large-scale-data-lakes.html))、以前のバージョンを照 会することも可能です。

### **フライトデータの更新**

従来の Data Lake テーブルからデータを更新するには、次のようにします。

- 1. 変更したい行を含まないテーブルからすべてのデータを選択
- 2. 更新/変更が必要な行の修正
- 3. これら2つのテーブルをMERGEして新しいテーブルを作成
- 4. 元のテーブルを削除

5. 下流の依存関係のために、新しいテーブルの名前を元のテーブル名に変更

Delta Lake では、これらの手順をすべて実行する代わりに、UPDATE ステートメン トを実行し、このプロセスを単純化できます。デトロイト発シアトル行きのフライ トをすべて更新してみましょう。

# Update all flights originating from Detroit to now be originating from Seattle

deltaTable.update("origin = 'DTW'", { "origin": "'SEA'" } )

# How many flights are between Seattle and San Francisco spark.sql("select count(1) from delays delta where origin = 'SEA' and destination = 'SFO'").show()

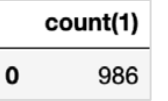

デトロイト便がシアトル便としてタグ付けされたことで、シアトル発サンフランシ スコ行きのフライトは 986 便になりました。 Departure Delays フォルダのファイル システムをリストアップすると(\$../departureDelays/ls -l)、ファイルを 削除した直後の 8 個のファイルと、テーブルを作成した後の 4 個のファイルの代わ りに 11 個のファイルがあることがわかります。

### **フライトデータのMERGE**

データレイクを使用しているときによくあるシナリオは、テーブルにデータを継続 的に追加することです。その結果、データの重複(テーブルに再び挿入したくない 行)、挿入が必要な新しい行、更新が必要な行が発生することがよくあります。 Delta Lakeでは、これらすべてを MERGE 操作(SQL MERGE ステートメントに似てい ます)を使用することで実現できます。

以下のクエリを使用して、更新、挿入、または重複排除したいデータセットのサン プルから始めてみましょう。

# What flights between SEA and SFO for these date periods spark.sql("select \* from delays delta where origin = 'SEA' and destination =  $'$ SFO' and date like '1010%' limit 10").show()

このクエリの出力は以下の表のようになります。どの行が重複排除(青)、更新 (黄)、挿入(緑)されているかを明確に識別するために色分けが追加されている ことに注意してください。

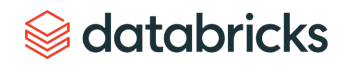

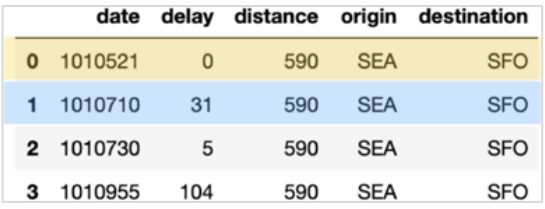

次のコードスニペットを使用して、挿入、更新、重複排除するデータを含む独自の merge\_table を生成してみましょう。

```
items = [(1010710, 31, 590, 'SER', 'SFO'), (1010521, 10, 590,'SEA', 'SFO'),
(1010822, 31, 590, 'SEA', 'SFO')]
cols = ['date', 'delay', 'distance', 'origin', 'destination'] 
merge table = spark.createDataFrame(items, coils)merge_table.toPandas()
```
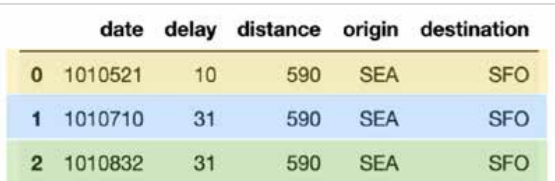

前のテーブル(merge\_table)では、一意の日付の値を持つ 3 つの行があります。

1. 1010521:新しい遅延値でフライトテーブルを更新する必要がある行(黄色) 2. 1010710:重複している行(青)

3. 1010832:新たに挿入される行(緑)

### Delta Lake では、以下のコードスニペットのように MERGE 文で容易に実現できます。

```
# Merge merge table with flights
deltaTable.alias("flights") \
 .merge(merge table.alias("updates"), "flights.date =
  updates.date") \
 .whenMatchedUpdate(set = { "delay" : "updates.delay" } ) \setminus.whenNotMatchedInsertAll() \
 .execute()
```
# What flights between SEA and SFO for these date periods spark.sql("select \* from delays delta where origin = 'SEA' and destination = 'SFO' and date like '1010%' limit  $10"$ ).show()

### 重複除去、更新、挿入の 3 つのアクションはすべて 1 つのステートメントで効率的 に完了しました。

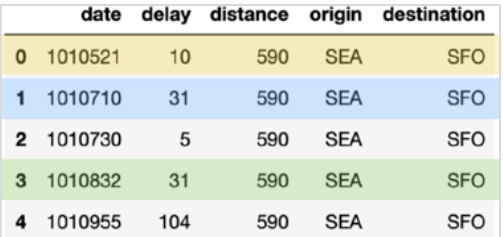

### **テーブルの履歴を見る**

前述のとおり、各トランザクション(削除、更新)の後、ファイルシステム内には より多くのファイルが作成されました。これは、トランザクションごとに、Delta Lake テーブルの異なるバージョンが存在するためです。これは、次の DeltaTable.history() メソッドを使用することで確認できます。

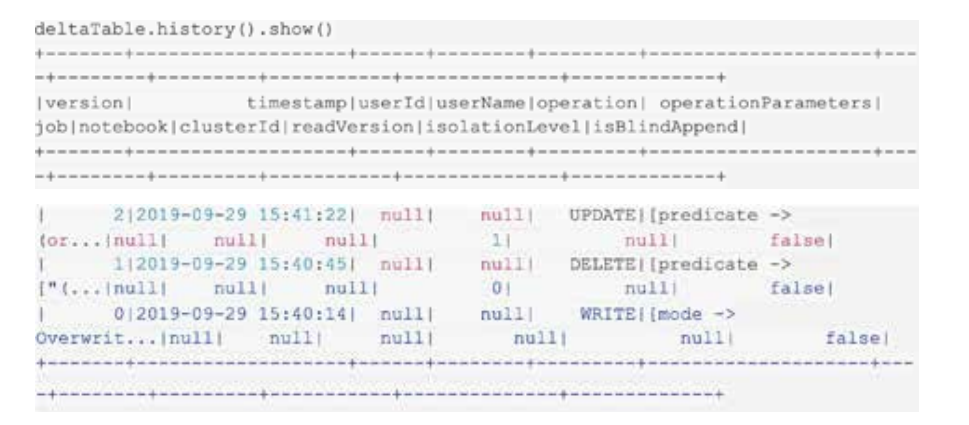

このタスクは SQLでも実行できます。

spark.sql("DESCRIBE HISTORY '" + pathToEventsTable + "'").show()

ご覧のように、テーブルの異なるバージョンを表す 3 つの行があります(次の表は 読みやすくするための簡略化されたバージョンです)。

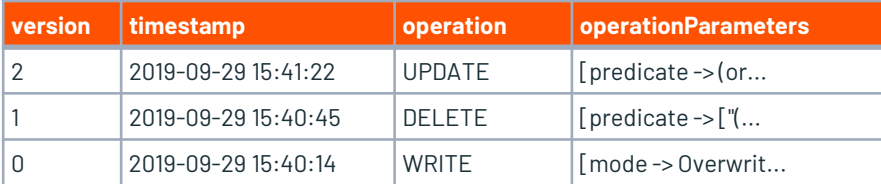

### **テーブルヒストリーでタイムトラベル**

タイムトラベルを使用すると、バージョンまたはタイムスタンプの時点で Delta Lake のテーブルを確認できます。 履歴データを表示するには、バージョンまたは タイムスタンプのオプションを指定します。

```
# Load DataFrames for each version
dfv0 = spark.read.format("delta").option("versionAsOf", 
0).load("departureDelays.delta")
dfv1 = spark.read.format("delta").option("versionAsOf", 
1).load("departureDelays.delta")
dfv2 = spark.read.format("delta").option("versionAsOf", 
2).load("departureDelays.delta")
```
# Calculate the SEA to SFO flight counts for each version of history  $\text{cnt0} = \text{dfv0}.\text{where}$  ("origin = 'SEA'").where ("destination = 'SFO'").count () cnt1 =  $dfv1.$  where ("origin = 'SEA'"). where ("destination = 'SFO'"). count ()  $cnt2 = dfv2.$  where ("origin = 'SEA'"). where ("destination = 'SFO'"). count ()

```
# Print out the value
print("SEA -> SFO Counts: Create Table: %s, Delete: %s, Update: %s" % 
(\text{cnt0}, \text{cnt1}, \text{cnt2}))
```
## Output

SEA -> SFO Counts: Create Table: 1698, Delete: 837, Update: 986

ガバナンス、リスク管理、コンプライアンス(GRC)、エラーのロールバックのた めにしても、Delta Lake のテーブルには、メタデータ(例えば、これらの演算子で 削除が発生したという事実を記録)とデータ(例えば、削除された実際の行)の両 方が含まれています。しかし、コンプライアンスやサイズの理由から、データファ イルを削除するにはどうすればよいでしょうか。

### **VACUUM で古いテーブルバージョンをクリーンアップ**

[Delta Lake](https://docs.delta.io/0.7.0/delta-utility.html#vacuum) の VACUUM は、デフォルトで 7 日分の参照よりも古い行とファイルをす べて削除します。ファイルシステムには 11 個のファイルがあることが確認できます。

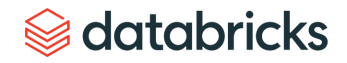

### この資料は機械翻訳システムで翻訳したものです

/departureDelays.delta\$ ls -l

### \_delta\_log

part-00000-5e52736b-0e63-48f3-8d56-50f7cfa0494d-c000.snappy.parquet part-00000-69eb53d5-34b4-408f-a7e4-86e000428c37-c000.snappy.parquet part-00000-f8edaf04-712e-4ac4-8b42-368d0bbdb95b-c000.snappy.parquet part-00001-20893eed-9d4f-4c1f-b619-3e6ea1fdd05f-c000.snappy.parquet part-00001-9b68b9f6-bad3-434f-9498-f92dc4f503e3-c000.snappy.parquet part-00001-d4823d2e-8f9d-42e3-918d-4060969e5844-c000.snappy.parquet part-00002-24da7f4e-7e8d-40d1-b664-95bf93ffeadb-c000.snappy.parquet part-00002-3027786c-20a9-4b19-868d-dc7586c275d4-c000.snappy.parquet part-00002-f2609f27-3478-4bf9-aeb7-2c78a05e6ec1-c000.snappy.parquet part-00003-850436a6-c4dd-4535-a1c0-5dc0f01d3d55-c000.snappy.parquet Part-00003-b9292122-99a7-4223-aaa9-8646c281f199-c000.snappy.parquet

### すべてのファイルを削除して、現在のデータのスナップショットのみを保持するようにするには、 デフォルトの 7 日間の保持ではなくVACUUM 方法に小さな値を指定します。

# Remove all files older than 0 hours old. deltaTable.vacuum(0) Note, you perform the same task via SQL syntax:¸ # Remove all files older than 0 hours old spark.sql("VACUUM '" + pathToEventsTable + "' RETAIN 0 HOURS")

### VACUUM が完了してファイルシステムを見直すと、過去のデータが削除され、ファイルの数が少なく なっていることがわかります。

```
/departureDelays.delta$ ls -l
```
### delta log

part-00000-f8edaf04-712e-4ac4-8b42-368d0bbdb95b-c000.snappy.parquet part-00001-9b68b9f6-bad3-434f-9498-f92dc4f503e3-c000.snappy.parquet part-00002-24da7f4e-7e8d-40d1-b664-95bf93ffeadb-c000.snappy.parquet part-00003-b9292122-99a7-4223-aaa9-8646c281f199-c000.snappy.parquet

注:保持期間よりも古いバージョンにタイムトラベルする機能は、VACUUM を実行すると失われます。

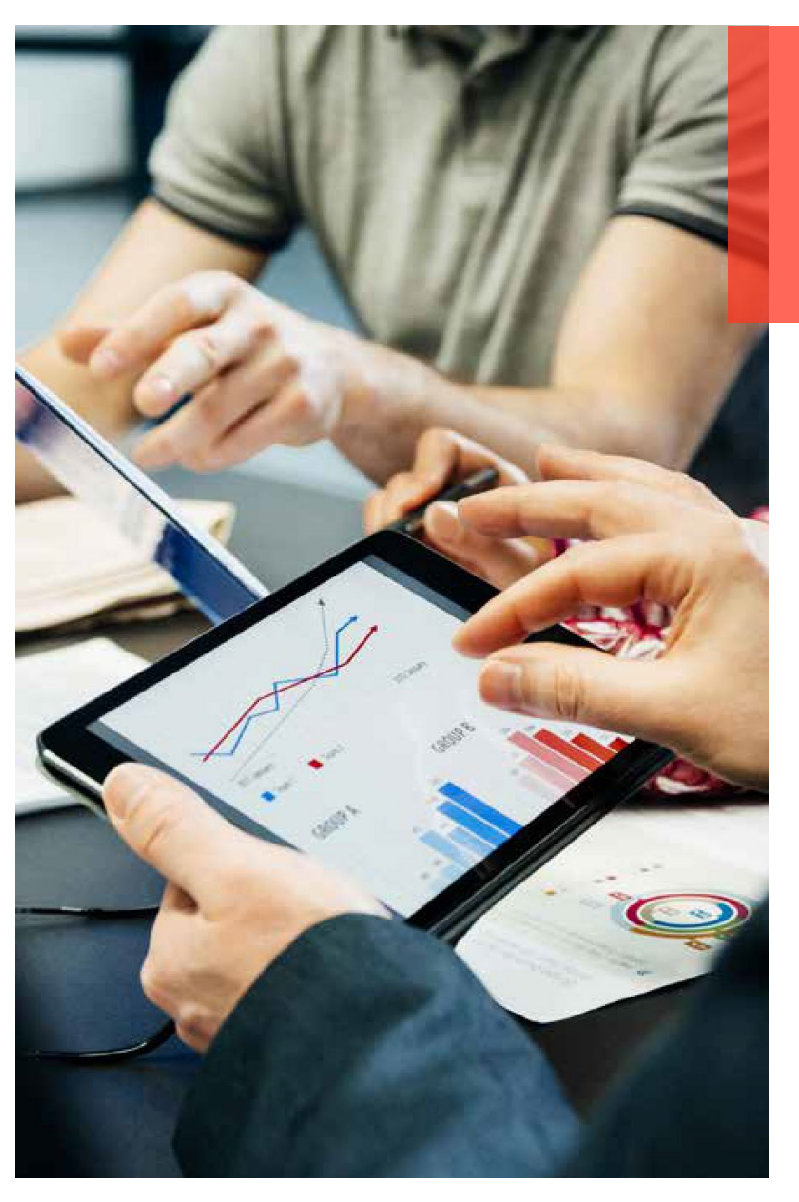

## databricks

この資料は機械翻訳システムで翻訳したものです

伯亨

**Will** 

# **Chapter**

**03**

# 大規模なデータレイクのためのタイムトラベル

databricks

<span id="page-17-0"></span>Ske i

S.

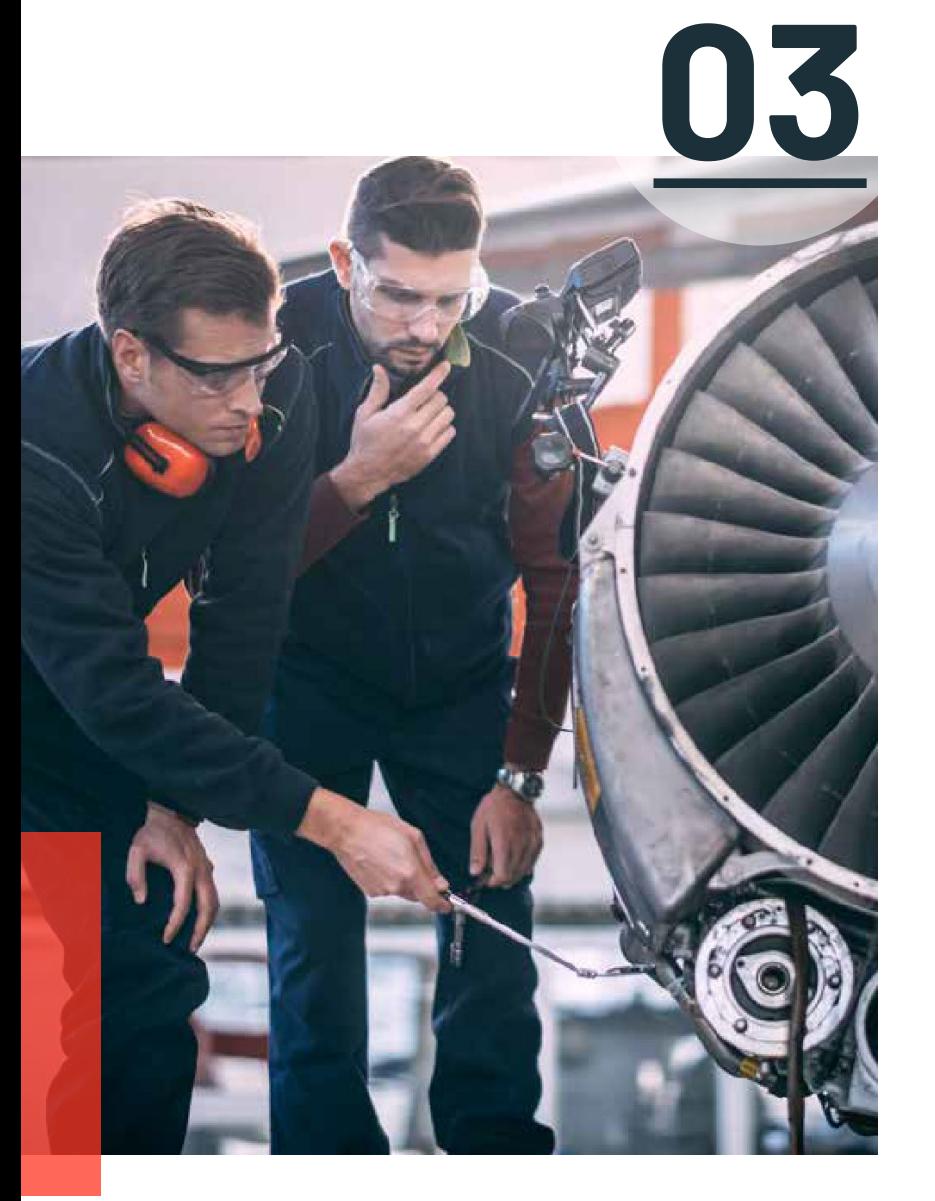

# **大規模なデータレイクのための タイムトラベル**

[Delta Lake](https://delta.io/) ではタイムトラベル機能が利用できます。Delta Lake は、データレイクに信頼性をもた らす[オープンソースのストレージレイヤーで](https://github.com/delta-io/delta)す。 Delta Lake は、ACID トランザクション、スケー ラブルなメタデータ処理を提供し、ストリーミングとバッチデータ処理を統合します。Delta Lake は既存のデータレイクの上で動作し、Apache Spark API と完全に互換性があります。

この機能により、Delta Lake はデータレイクに保存されているビッグデータを自動的にバージョン 化し、そのデータの任意の履歴バージョンにアクセスすることができます。この一時的なデータ管 理により、監査、誤った書き込みや削除があった場合のデータのロールバック、実験やレポートの 再現が容易になり、データパイプラインが簡素化されます。

あなたの組織は、アナリティクスのために、独自のクラウドストレージにあるクリーンで一元化さ れたバージョンのビッグデータリポジトリをついに標準化することができます。

### **データの変化に伴う共通の課題**

### **データの変化の監査**

データの変更を監査することは、データのコンプライアンスだけでなく、データが時間の経過とと もにどのように変化したかを理解するための単純なデバッグの観点からも非常に重要です。従来の データシステムからビッグデータ技術やクラウドに移行する企業は、このようなシナリオで苦労し ています。

### **実験やレポートを再現**

モデルのトレーニング中、データサイエンティストは、与えられたデータセット上で異なるパラ メータを用いて様々な実験を実行します。サイエンティストがモデルを再現するために一定期間後 に実験を再訪するとき、一般的にソースデータは上流のパイプラインによって変更されています。

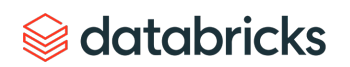

多くの場合、サイエンティストはそのような上流のデータ変更に気づかず、実験を再現するのに苦労 します。一部のサイエンティストや組織では、データの複数のコピーを作成することでベストプラク ティスを設計し、ストレージコストの増加につながっています。レポートを作成するアナリストにも 同じことが言えます。

### **ロールバック**

データ パイプラインは、下流の消費者のために悪いデータを書き込んでしまうことがあります。これ は、インフラストラクチャの不安定さ、データの乱雑さ、パイプラインのバグなどの問題が原因で起 こることがあります。ディレクトリやテーブルへの単純な追加を行うパイプラインの場合、ロール バックは日付ベースのパーティショニングで簡単に対処できます。 更新や削除では、これは非常に複 雑になる可能性があり、データエンジニアは通常、このようなシナリオに対処するために複雑なパイ プラインを設計しなければなりません。

### **タイムトラベルとの連携**

Delta Lake のタイムトラベル機能は、上記のユースケースに対応したデータパイプラインの構築を簡 素化します。Delta Lake のタイムトラベルは、開発者の生産性を飛躍的に向上させます。

- データサイエンティストが実験をよりよく管理する
- データエンジニアがパイプラインを簡素化し、不良書き込みをロールバックする
- データアナリストは簡単なレポート作成を行う

アナリティクスのための独自のクラウドストレージで、クリーンで一元化されたバージョンのビッグ データリポジトリをようやく標準化できるようになりました。

Delta Lake のテーブルやディレクトリに書き込むと、すべての操作が自動的にバージョン化されます。 異なるバージョンのデータにアクセスするには、 2 つの方法があります。

### **タイムスタンプを使う**

Scala 構文:DataFrame リーダーのオプションとしてタイムスタンプまたは日付文字列を指定できます。

val df = spark.read .format("delta") .option("timestampAsOf", "2019-01-01") .load("/path/to/my/table")

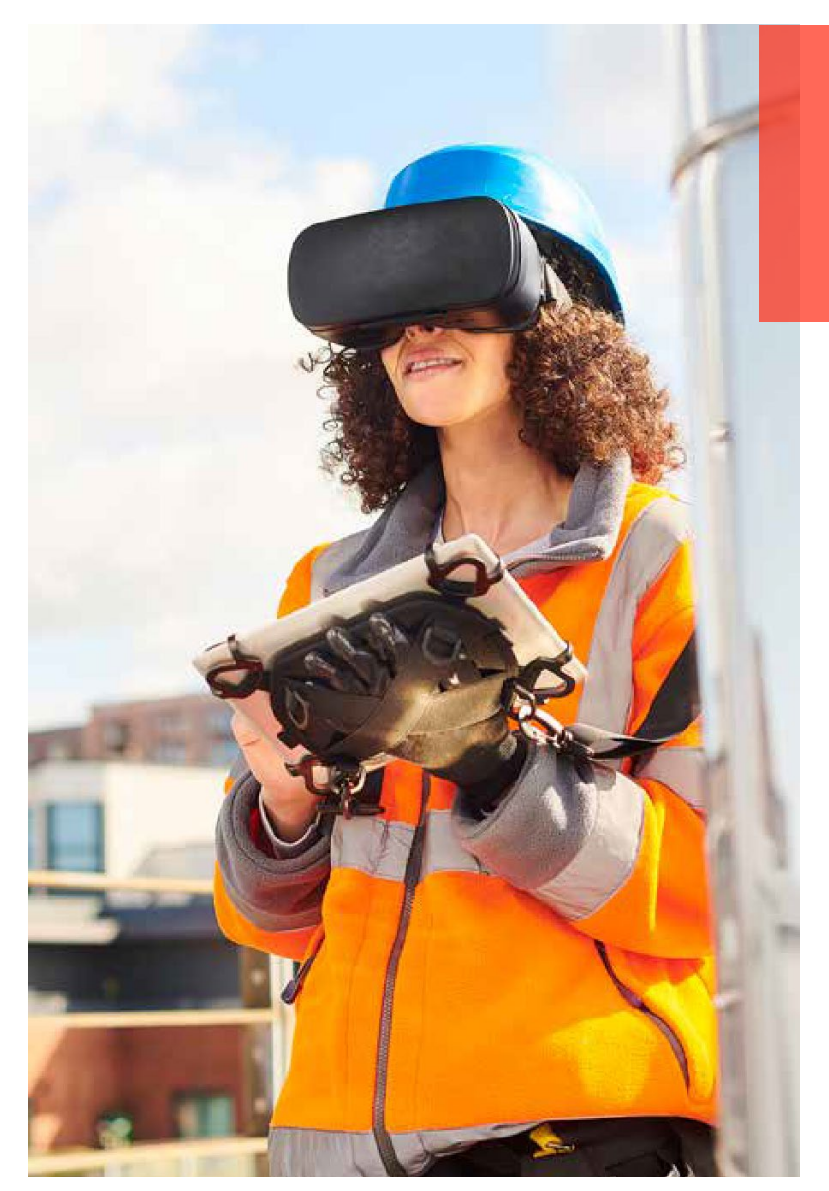

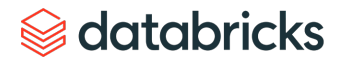

### Python 構文:

```
df = spark.read \setminus.format("delta") \
  .option("timestampAsOf", "2019-01-01") \
  .load("/path/to/my/table")
```
### SQL 構文:

```
SELECT count (*) FROM my table TIMESTAMP AS OF "2019-01-01"
SELECT count(*) FROM my_table TIMESTAMP AS OF date sub(current date(), 1)
SELECT count(*) FROM my_table TIMESTAMP AS OF "2019-01-01 01:30:00.000"
```
リーダーコードがアクセスできないライブラリにあり、データを読み込むために入力パラメータをラ イブラリに渡している場合でも、パスに yyyyMMddHHmmssSSS 形式のタイムスタンプを渡すことで、 テーブルのタイムトラベルを行うことができます。

```
val inputPath = "/path/to/my/table@20190101000000000" 
val df = loadData(inputPath)
// Function in a library that you don't have access to 
def loadData(inputPath : String) : DataFrame = {
  spark.read
    .format("delta")
    .load(inputPath)
}
inputPath = "/path/to/my/table@20190101000000000" 
df = loadData(inputPath)
# Function in a library that you don't have access to 
def loadData(inputPath):
  return spark.read \
    .format("delta") \
    .load(inputPath)
}
```
### この資料は機械翻訳システムで翻訳したものです

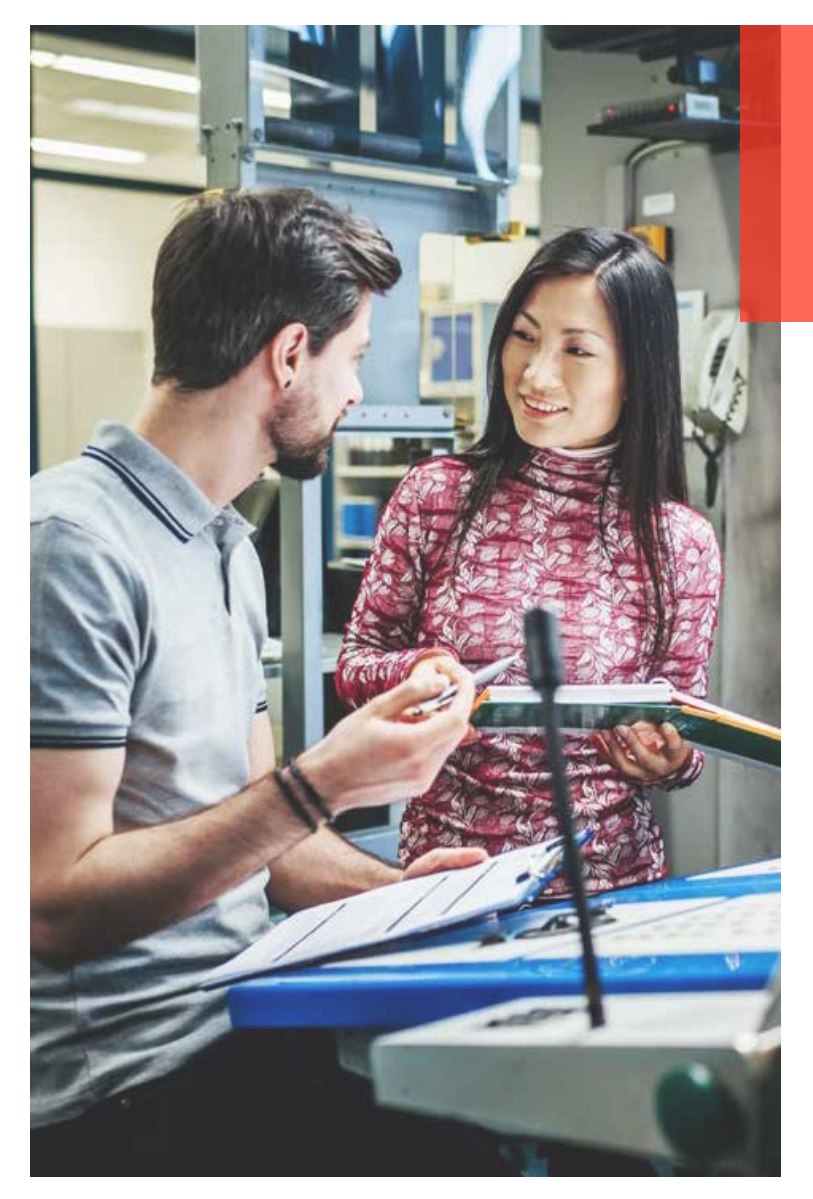

### **バージョン番号を使う**

Delta Lake では、すべての書き込みにバージョン番号が付いており、バージョン番号を使って同様に タイムトラベルすることができます。

### Scala 構文:

```
val df = spark.read
  .format("delta")
  .option("versionAsOf", "5238")
  .load("/path/to/my/table")
val df = spark.read
```

```
.format("delta")
```

```
.load("/path/to/my/table@v5238")
```
### Python 構文:

```
df = spark.read \setminus.format("delta") \
.option("versionAsOf", "5238") \
.load("/path/to/my/table")
```

```
df = spark.read \setminus.format("delta") \
  .load("/path/to/my/table@v5238")
```
### SQL 構文:

SELECT count(\*) FROM my\_table VERSION AS OF 5238

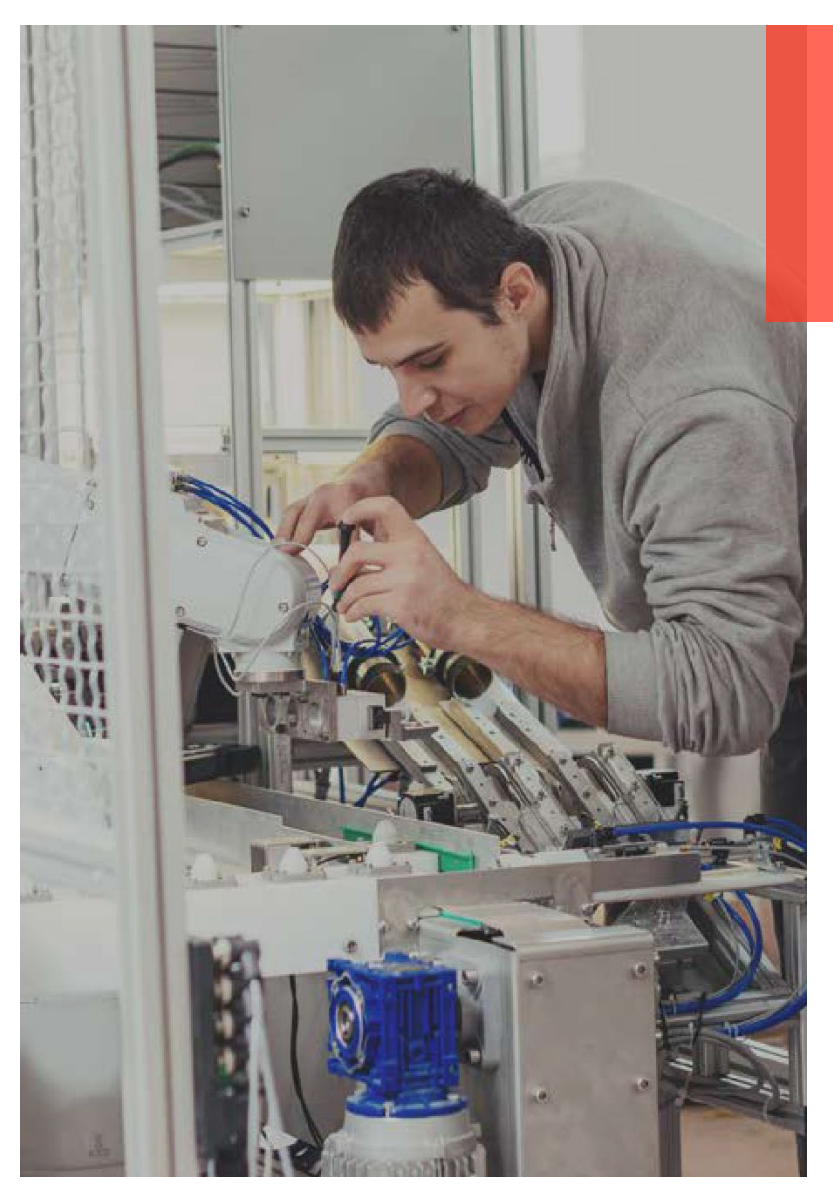

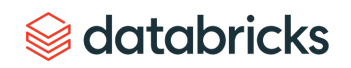

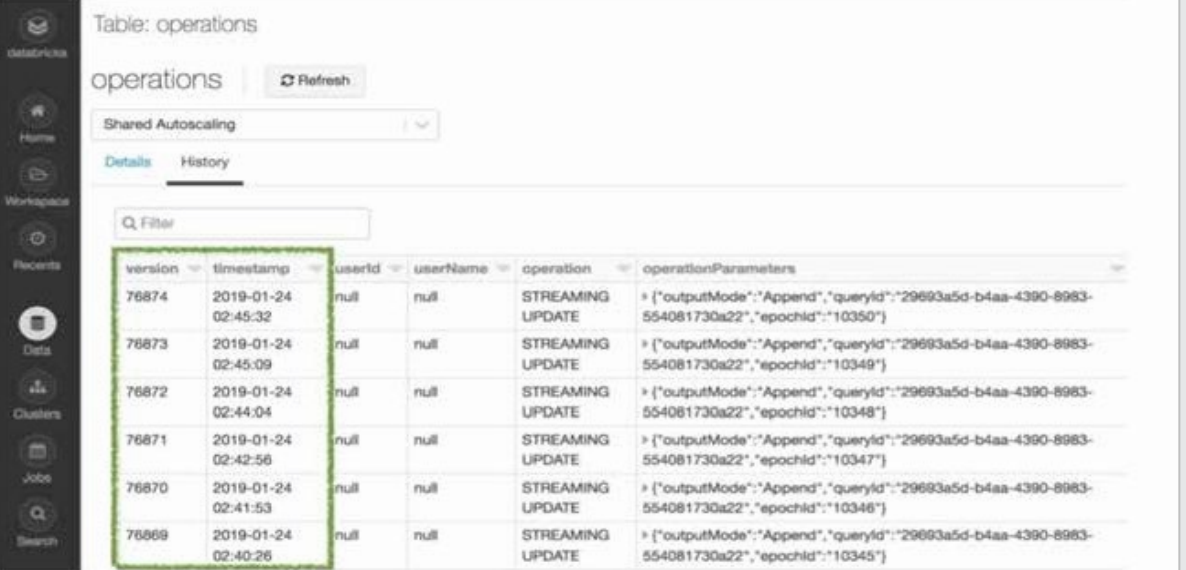

### **監査データの変更**

DESCRIBE HISTORY コマンド、または UI からテーブルの変更履歴を参照ができます。

### **実験・レポートの再現**

タイムトラベルは、機械学習やデータサイエンスにおいても重要な役割を果たして います。 モデルや実験の再現性は、データサイエンティストにとって重要な要件で す。1 つのモデルを本番運用するまでには何百ものモデルを作成し、その過程で、以 前のモデルに戻りたいと思うからです。しかし、データ管理はデータサイエンス ツールとは別物であることが多いため、これを実現するのは難しいのです。

Databricks は、Delta Lake のタイムトラベル機能を機械学習ライフサイクルのための オープンソースのプラットフォームである [MLflow](https://mlflow.org/) と統合することで、この再現性の 問題を解決します。 再現性のある機械学習トレーニングのために、MLflow のパラ メータとしてパスへのタイムスタンプ付き URL をログに記録するだけで、各トレー ニングジョブでどのバージョンのデータが使用されたかを追跡できます。

これにより、以前の設定やデータセットに戻って、以前のモデルを再現できます。 データについて上流のチームと調整したり、異なる実験のためにデータを複製する ことを心配する必要はありません。これがユニファイドアナリティクスの力であり、 データサイエンスとデータエンジニアリングが密接に結びついています。

### **ロールバック**

また、タイムトラベルを利用することで、不正な書き込みがあった場合のロール バックも簡単に行うことができます。例えば、GDPR のパイプラインジョブでユー ザー情報を誤って削除してしまうバグがあった場合、パイプラインを簡単に修正す ることができます。

INSERT INTO my\_table

SELECT \* FROM my table TIMESTAMP AS OF date sub(current date(), 1)

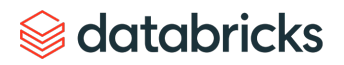

WHERE userId =  $111$ You can also fix incorrect updates as follows: MERGE INTO my table target USING my table TIMESTAMP AS OF date sub(current date(), 1) source ON source.userId = target.userId WHEN MATCHED THEN UPDATE SET \*

### 単にテーブルを以前のバージョンにロールバックしたい場合は、以下のいずれかの コマンドで行うことができます。

RESTORE TABLE my table VERSION AS OF [version number] RESTORE TABLE my table TIMESTAMP AS OF [timestamp]

### **ダウンストリームの複数のジョブにまたがって継続更新される Delta Lake テーブルのピン留めされたビュー**

AS OF クエリを使用すると、継続的に更新される Delta Lake テーブルのスナップ ショットを複数のダウンストリーム ジョブにピン留めすることができるようになり ました。例えば、Delta Lake テーブルが 15 秒ごとなどに継続的に更新されており、 この Delta Lake テーブルから定期的に読み込んで異なるデスティネーションを更新 するダウンストリームのジョブがある場合を考えてみましょう。 このようなシナリ オでは、通常、すべてのデスティネーションテーブルが同じ状態を反映するように、 ソースの Delta Lake テーブルを一貫して表示する必要があります。

このようなシナリオを以下のように簡単に扱えるようになりました。

```
version = spark.sql("SELECT max(version) FROM (DESCRIBE HISTORY 
my_table)").collect()
# Will use the latest version of the table for all operations 
below
data = spark.table("my_table@v%s" % version[0][0]data.where
```

```
("event type = e1").write.jdbc("table1")
```

```
data.where("event type = e2").write.jdbc("table2")
```

```
data.where("event type = e10").write.jdbc("table10")
```
### **時系列分析のためのクエリがシンプルに**

タイムトラベルは時系列分析を単純化します。例えば、先週何人の新規顧客を追加 したかを知りたい場合、クエリは次のような非常にシンプルなものになります。

```
SELECT count(distinct userId) - ( 
SELECT count (distinct userId)
FROM my table TIMESTAMP AS OF date sub(current date(), 7))
FROM my table
```
### **その他のリソース**

...

- 技術トーク (動画): Delta Lake [の詳細トランザクションログの解凍](https://databricks.com/discover/diving-into-delta-lake-talks/unpacking-transaction-log)
- 技術トーク (動画): Delta Lake と MLflow [でデータサイエンスの準備](https://databricks.com/discover/getting-started-with-delta-lake-tech-talks/getting-data-ready-data-science-delta-lake-mlflow)
- Data + Al Summit Europe 2020 (動画): Delta [タイムマシンによるデータタイ](https://databricks.com/session_eu20/data-time-travel-by-delta-time-machine-2) ムトラベル
- [Spark + AI Summit NA 2020](https://databricks.com/session_na20/machine-learning-data-lineage-with-mlflow-and-delta-lake)(動画):MLflow と Delta Lake を用いた機械学 習データの系譜
- Delta Lake [を使用した機械学習の実運用化](https://databricks.com/blog/2019/08/14/productionizing-machine-learning-with-delta-lake.html)

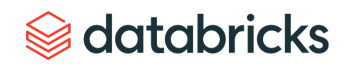

# <span id="page-24-0"></span>**04 Chapter**

# **Delta Lake の容易なクローン化による テスト、共有、ML の再現性**

databricks

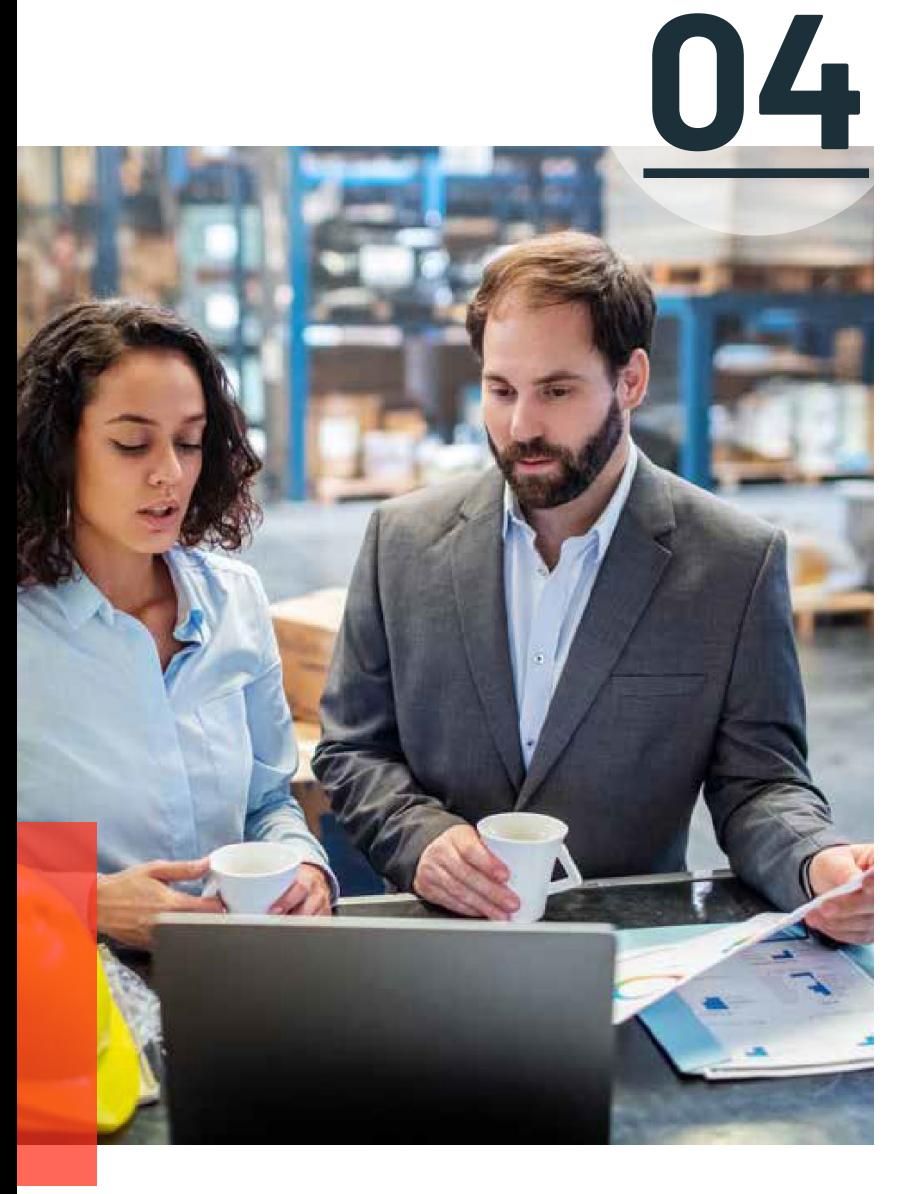

# **Delta Lake の容易なクローン化による テスト、共有、ML の再現性**

Delta Lake にはテーブルクローニング (Table Cloning) という機能があり、ML の再現性を高めるた めのテーブルのテスト、共有、再作成を簡単に行うことができます。データレイクやデータウェア ハウスでテーブルのコピーを作成することは、いくつかの実用的な用途があります。しかし、デー タレイク内のテーブルのデータ量とその成長速度を考えると、テーブルの物理的なコピーを作成す るのはコストのかかる作業になります。

Delta Lake は現在、テーブルクローンを使用して、プロセスをよりシンプルにし、費用対効果の高 いものにしています。

### **クローンとは?**

クローンは、ある時点でのソーステーブルの複製です。クローンはソーステーブルと同じメタデー タを持っています。同じスキーマ、制約、カラム記述、統計、パーティショニング。しかし、それ らは別の系統や履歴を持つ別のテーブルとして動作します。クローンに加えられた変更は、クロー ンにのみ影響し、ソースには影響しません。クローン処理中や処理後にソースに発生した変更も、 スナップショット分離によりクローンには反映されません。Delta Lake では、シャローとディープ の 2 種類のクローンがあります。

### **シャロークローン**

シャロ―(ゼロコピーとも呼ばれる)クローンは、クローンされるテーブルのメタデータを複製す るだけで、テーブル自体のデータファイルはコピーされません。このタイプのクローンは、データ の物理的なコピーを作成しないので、ストレージコストを最小限に抑えることができます。 シャ ロークローンは安価で、非常に高速に作成することができます。

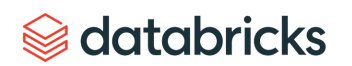

これらのクローンは自己完結型ではなく、クローンを作成したソースをデータの ソースとして依存しています。クローンが依存しているソース内のファイルが削除 された場合、例えば VACUUM では、シャロークローンは使用できなくなる可能性が あります。 そのため、シャロークローンは通常、テストや実験のような短期的な ユースケースで使用されます。

### **ディープクローン**

シャロークローンは短期的なユースケースには最適ですが、一部のシナリオでは テーブルのデータの独立したコピーが必要になります。ディープクローンは、ク ローンされるテーブルのメタデータとデータファイルの完全なコピーを作成します。 その意味では、CTAS コマンドによるコピー(CREATE TABLE... AS... SELECT... )と 機能的には似ています。 しかし、指定されたバージョンで元のテーブルの忠実なコ ピーを作成するので、指定がより簡単になり、CTASのようにパーティショニングや 制約などの情報を再指定する必要がなくなります。また、はるかに高速でロバスト であり、障害に対してもインクリメンタルに動作することができます。

ディープクローンでは、ストリーミングアプリケーションのトランザクションや COPY INTO トランザクションなどの追加メタデータをコピーします。

### **クローンはどこで役に立つの?**

時々、家事や手品を手伝ってくれるクローンがいたらいいのにと思うことがありま す。しかし、ここでは人間のクローンの話をしているのではありません。MLモデル や分析クエリの探索、共有、テストのためにデータセットのコピーが必要なシナリ オはたくさんあります。次に、顧客のユースケースの例をいくつか紹介します。

### **本番用のテーブルを使ったテストと実験**

ユーザーがデータパイプラインの新バージョンをテストする必要がある場合、本番 環境のすべてのデータを代表するものではないサンプルのテストデータセットに頼 らなければならないことがよくあります。また、データチームは、大規模なテーブ ルに対するクエリの性能を向上させるために、さまざまなインデックス作成技術を 実験したい場合もあります。これらの実験やテストは、本番環境では、本番データ のプロセスを危険にさらしたり、ユーザーに影響を与えたりすることなく実施する ことはできません。テストや開発環境用に本番テーブルのコピーをスピンアップす るには、何時間も、あるいは何日もかかることがあります。

さらに、複製されたすべてのデータを保持するための開発環境のための余分なスト レージコストがかかります。 本番データを反映したテスト環境の設定には大きな オーバーヘッドがあります。シャロークローンであれば、これは些細なことです。

CREATE TABLE delta.`/some/test/location` SHALLOW CLONE prod.events

### # Python DeltaTable.forName("spark", "prod.events").clone("/some/test/location", isShallow=True)

### // Scala

DeltaTable.forName("spark", "prod.events").clone("/some/test/location", isShallow=true)

数秒でテーブルのシャロークローンを作成後は、パイプラインのコピーを実行して 新しいコードのテストや、異なるディメンションでテーブルを最適化してクエリの 性能を向上させる方法の試行、その他多くのことができます。これらの変更は、元 のテーブルではなく、シャロークローンにのみ影響します。

### **本番テーブルへの主要な変更のステージング**

時には、生産テーブルに大きな変更を加えなければならないことがあります。 これ らの変更は多くのステップで構成されている場合があり、すべての作業が完了する までは、他のユーザーに変更内容を見せたくないでしょう。ここでは、シャローク ローンが役立ちます。

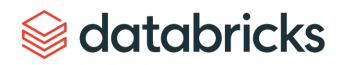

<sup>--</sup> SQL

### -- SQL

CREATE TABLE temp.staged\_changes SHALLOW CLONE prod.events; DELETE FROM temp.staged changes WHERE event id is null; UPDATE temp.staged\_changes SET change\_date = current\_date() WHERE change date is null;

...

-- Perform your verifications

結果に満足したら、2 つの選択肢があります。ソース テーブルに他の変更が加えられていない場合は、 ソーステーブルをクローンで置き換えることができます。 ソーステーブルに変更が加えられている場 合は、その変更をソーステーブルに MERGE できます。

-- If no changes have been made to the source REPLACE TABLE prod.events CLONE temp.staged changes; -- If the source table has changed MERGE INTO prod.events USING temp.staged\_changes ON events.event id <=> staged changes.event id WHEN MATCHED THEN UPDATE SET \*: -- Drop the staged table DROP TABLE temp.staged changes;

### **機械学習結果の再現性**

効果的な ML モデルを考えることは、反復的なプロセスです. モデルのさまざまな部分を調整するこ のプロセスを通して、データサイエンティストは固定データセットに対してモデルの精度を評価する 必要があります。

これは、データが常にロードされたり更新されたりしているシステムでは難しいことです。モデルの 訓練とテストに使用されたデータのスナップショットが必要です。このスナップショットにより、テ ストやモデルガバナンスの目的でMLモデルの結果を再現可能にできます。

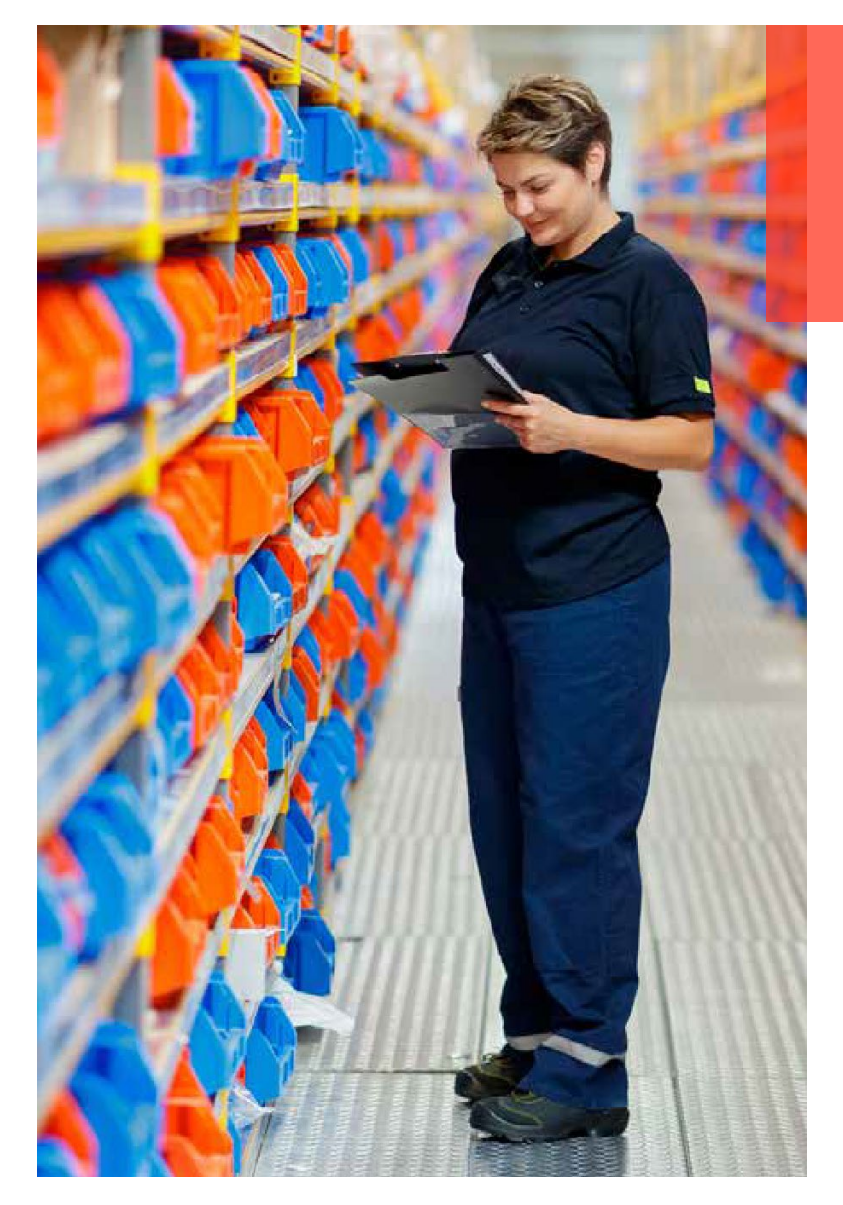

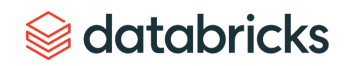

### この資料は機械翻訳システムで翻訳したものです

[タイムトラベル](https://databricks.com/jp/blog/2019/02/04/introducing-delta-time-travel-for-large-scale-data-lakes.html)を活用して、スナップショットをまたいで複数の実験を実行することをお勧めします。 これが実際に行われている例は、[Machine Learning Data Lineage With MLflow](https://databricks.com/session_na20/machine-learning-data-lineage-with-mlflow-and-delta-lake)とDelta Lakeで見ること ができます。

結果に満足して、次のブラックフライデーなどの後の検索のためにデータをアーカイブしたいと思っ たら、ディープクローンを使ってアーカイブプロセスを簡素化することができます。 MLflow は Delta Lake と非常によく統合されており、オートログ機能 (mlflow.spark.autolog() )を使えば、ある実験の 実行に使われたテーブルのバージョンを知ることができます。

# Run your ML workloads using Python and then DeltaTable.forName(spark, "feature\_store").cloneAtVersion(128, "feature\_ store\_bf2020")

### **データの移行**

大規模なテーブルは、性能やガバナンス上の理由から、新しい専用のバケットやストレージシステム に移動する必要があるかもしれません。元のテーブルは今後新しいアップデートを受けられず、将来 の時点で非アクティブ化されて削除されます。 ディープクローンは、マッシブテーブルのコピーをよ り強固でスケーラブルなものにします。

 $--$  SOL

CREATE TABLE delta.`zz://my-new-bucket/events` CLONE prod.events; ALTER TABLE prod.events SET LOCATION 'zz://my-new-bucket/events';

ディープクローンでは、ストリーミングアプリケーションのトランザクションと COPY INTO トランザ クションをコピーしますので、この移行後も ETL アプリケーションを離脱した場所から正確に継続す できます。

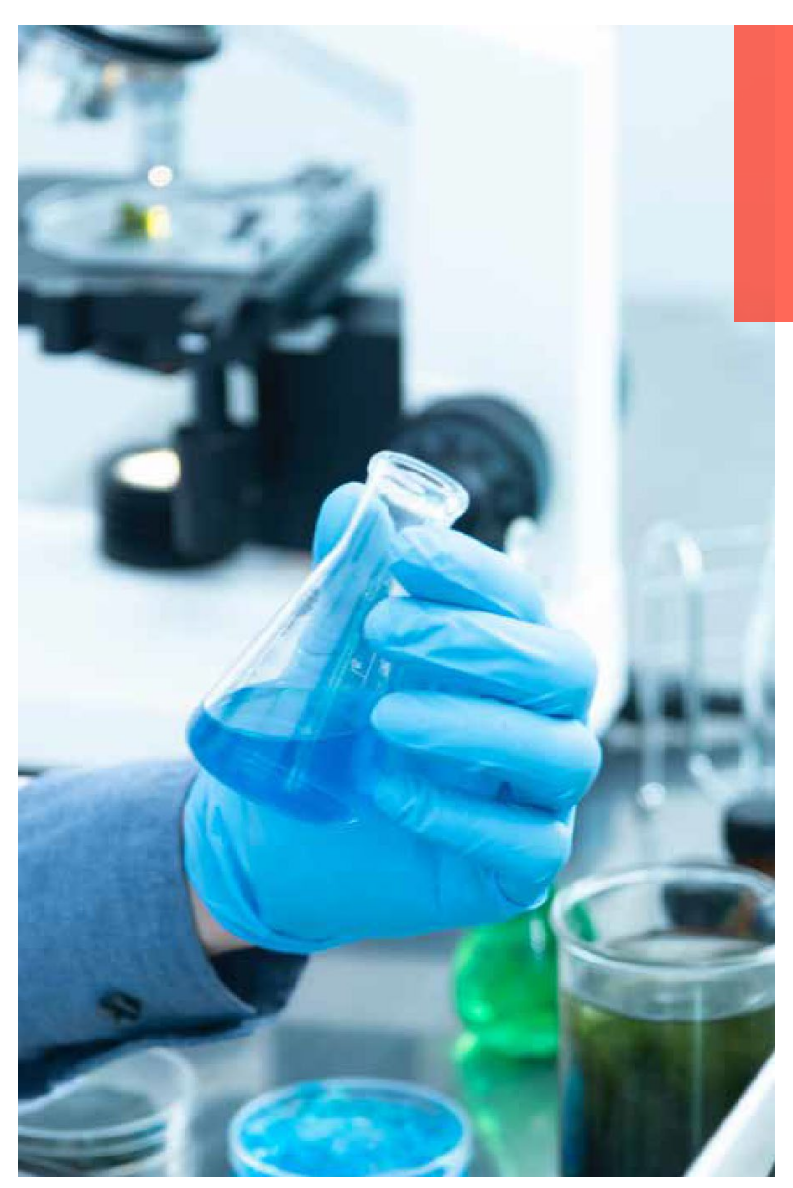

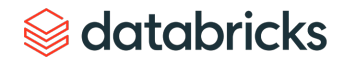

### **データの共有**

組織では、異なる部門のユーザーが分析やモデルを充実させるために使用できる データセットを探していることがよくあります。組織内の他のユーザーとデータを 共有したい場合もあるでしょう。しかし、データを別のストアに移動させるために 精巧なパイプラインを設定するよりも、関連するデータセットのコピーを作成して、 ユーザーがデータを探索したりテストしたりして、自社の本番システムに影響を与 えずにニーズに合っているかどうかを確認する方が、簡単で経済的であることが多 いのです。ここで再びディープクローンの登場です。

-- The following code can be scheduled to run at your convenience CREATE OR REPLACE TABLE data science.events CLONE prod.events;

### **データのアーカイブ**

規制やアーカイブの目的のために、テーブル内のすべてのデータを一定期間保存す る必要がありますが、アクティブなテーブルは数ヶ月間データを保持します。デー タをできるだけ早く更新したいが、数年分のデータを保持する必要がある場合、こ のデータを1つのテーブルに保存してタイムトラベルを行うと、法外なコストがか かる場合があります。

この場合、日次、週次、月次の方法でデータをアーカイブすることがより良い解決 策となります。ここでは、ディープクローンのインクリメンタルクローニング機能 が役立ちます。

-- The following code can be scheduled to run at your convenience CREATE OR REPLACE TABLE archive.events CLONE prod.events;

このテーブルはソーステーブルと比較して独立した履歴を持つことに注意してくだ さい。そのため、ソーステーブルとクローンに対するタイムトラベルクエリは、 アーカイブの頻度に応じて異なる結果を返す可能性があります。

### **よさそうだが、何か落とし穴はないのか?**

前述したいくつかをリストとして繰り返しますが、ここでは注意すべきことを挙げ ておきます。

- クローンはデータのスナップショット上で実行されます。クローン処理の開始後 にソーステーブルに加えられた変更は、クローンには反映されません。
- シャロークローンは、ディープクローンのように自己完結型のテーブルではあり ません。ソーステーブル内でデータが削除された場合(例えば VACUUM を介し て)、シャロークローンは使用できない場合があります。
- クローンは、ソース テーブルとは別個の独立した履歴を持ちます。ソース テーブ ルとクローンに対するタイムトラベル クエリは、同じ結果を返さない場合があり ます。
- シャロークローンは、ストリームトランザクションをコピーしたり、メタデータ を COPY INTO することはありません。ディープクローンを使用してテーブルを移 行し、終わったところから ETL プロセスを続行します。

### **どのように使えばいいのでしょうか?**

シャロークローンとディープクローンは、データチームが最新のクラウドデータレ イクとウェアハウスをテストして管理する方法の新たな進歩をサポートします。 テーブルクローンは、パイプラインの本番レベルのテストの実施、最適なクエリ性 能のためのインデックス作成の微調整、共有用のテーブルコピーの作成などを、最 小限のオーバーヘッドと費用で行うことができます。あなたの組織で必要とされて いるのであれば、ぜひ一度テーブルクローンを試してみて、フィードバックをお願 いします。

### **その他のリソース**

- Databricksの Delta Lakeで DR [にディープクローンを使用する](https://docs.databricks.com/spark/latest/spark-sql/language-manual/delta-clone.html)
- [SPARK + AI Summit 2020 : Delta Lake](https://databricks.com/session_na20/simplifying-disaster-recovery-with-delta-lake) を使った DR の簡素化

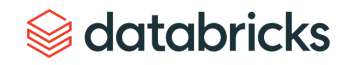

# <span id="page-30-0"></span>**Apache Spark 3.0 の Delta Lake で Spark SQL DDL と DML を使用する 05 Chapter**

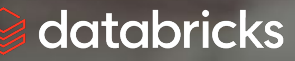

Delta Lake シリーズ: Delta Lake の機能 | 31

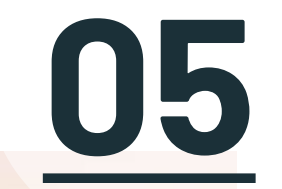

# **Apache Spark 3.0 の Delta Lake で Spark SQL DDL と DML を使用する**

[Delta Lake 0.7.0](https://github.com/delta-io/delta/releases/tag/v0.7.0) のリリースは [Apache Spark 3.0](https://github.com/delta-io/delta/releases/tag/v0.7.0) のリリースと重なったため、 SQL から Delta Lake を 使用して簡素化された新しい機能群が可能になりました。主な機能をいくつか紹介します。

### **SQL DDL コマンドのサポートで Hive [メタストア](https://spark.apache.org/docs/latest/sql-data-sources-hive-tables.html#interacting-with-different-versions-of-hive-metastore)にテーブルを定義**

Hive [メタストアで](https://spark.apache.org/docs/latest/sql-data-sources-hive-tables.html#interacting-with-different-versions-of-hive-metastore)デルタ テーブルを定義し、テーブルの作成(または置換)時にすべての SOL 操 作でテーブル名を使用できるようになりました。

### **テーブルの作成・置換**

-- Create table in the metastore CREATE TABLE events ( date DATE, eventId STRING, eventType STRING, data STRING) USING DELTA PARTITIONED BY (date) LOCATION '/delta/events' -- If a table with the same name already exists, the table is replaced with the new configuration, else it is created CREATE OR REPLACE TABLE events (

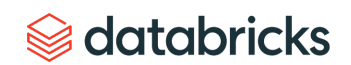

### この資料は機械翻訳システムで翻訳したものです

date DATE, eventId STRING, eventType STRING, data STRING) USING DELTA PARTITIONED BY (date) LOCATION '/delta/events'

### **テーブルスキーマを明示的に変更する**

```
-- Alter table and schema
ALTER TABLE table name ADD COLUMNS (
  col name data type
    [COMMENT col_comment] 
    [FIRST|AFTER colA_name],
  ...)
```
また、Scala/Java/Python の API を利用することもできます。

- DataFrame.saveAsTable(tableName)、DataFrameWriterV2API [\(#307\)](https://github.com/delta-io/delta/issues/307)
- Scala/Java/Python で Update/Delete/Merge 操作を実行するのに便利な 、 io.delta.tables .DeltaTable インスタンスを作成するための DeltaTable.forName(tableName) API

### **SQLの挿入、削除、更新、MERGEのサポート**

[Delta Lake](https://databricks.com/discover/diving-into-delta-lake-talks) 技術 トークでよくある質問は、削除、更新、MERGEなどの DML 操作はい つ Spark SQL で使えるようになるのかというものでした。 SQL でこれらの操作がで きるようになりました。次は、削除、更新、MERGE(Spark SQL を使用した挿入、 更新、削除、重複排除操作)の書き方の例です。

-- Using append mode, you can atomically add new data to an existing Delta table INSERT INTO events SELECT \* FROM newEvents -- To atomically replace all of the data in a table, you can use overwrite mode INSERT OVERWRITE events SELECT \* FROM newEvents

```
-- Delete events
DELETE FROM events WHERE date < '2017-01-01'
```
-- Update events UPDATE events SET eventType = 'click' WHERE eventType = 'click'

-- Upsert data to a target Delta -- table using merge MERGE INTO events USING updates ON events.eventId = updates.eventId WHEN MATCHED THEN UPDATE SET events.data = updates.data WHEN NOT MATCHED THEN INSERT (date, eventId, data) VALUES (date, eventId, data)

Delta Lake の MERGE 操作は、標準の ANSI SOL 構文よりも高度な構文をサポートし ていることは注目に値します。例えば、MERGE は

- Delete アクション:ソース行と一致した場合にターゲットを削除します。 例:"... WHEN MATCHED THEN DELETE ..."
- 句の条件で複数の一致したアクションを指定可能:ターゲット行とソース行が一 致する場合の柔軟性が高まります。例えば次のようになります。

WHEN MATCHED AND events.shouldDelete THEN DELETE WHEN MATCHED THEN UPDATE SET events.data = updates.data

...

## a databricks

### • Star 構文: 類似した名前のソース列でターゲット列の値を設定するための略記法。 例えば、以下のようになります。

WHEN MATCHED THEN SET \*

WHEN NOT MATCHED THEN INSERT \*

-- equivalent to updating/inserting with event.date = updates.date, events.eventId = updates.eventId, event.data = updates.data

### **自動およびインクリメンタルな Presto/Athena のマニフェスト生成**

Delta Lake は、マニフェスト ファイルを使用して他の処理エンジンが Delta Lake を 読み取ることをサポートしています(Presto および Athena からの Delta Lake テーブ [ルのクエリ、オペレーションの同時実行性の向上、および](https://databricks.com/blog/2020/01/29/query-delta-lake-tables-presto-athena-improved-operations-concurrency-merge-performance.html) MERGE 性能を参照)。前 章で説明したように、次のことを行う必要があります。

- Delta Lakeマニフェスト ファイルの生成
- 生成されたマニフェストを読み込むために Presto または Athena を設定する
- マニフェストファイルを手動で再生成(更新)する Delta Lake 0.7.0 の新機能として、以下のコマンドでマニフェストファイルを自動的 に更新する機能が追加されました。

ALTER TABLE delta.`pathToDeltaTable` SET TBLPROPERTIES( delta.compatibility.symlinkFormatManifest.enabled=true )

### **テーブルのプロパティからテーブルを設定する**

ALTER TABLE SET TBLPROPERTIES を使用してテーブルのプロパティを設定するこ とで、自動マニフェスト生成などの Delta Lake の多くの機能を有効にしたり、無効 にしたり、設定したりすることができます。例えば[、テーブルのプロパティ](https://docs.delta.io/latest/delta-batch.html#table-properties)を使用 して、delta.appendOnly=true を使用して、Delta テーブル内の削除や更新をブ ロックすることができます。

また、次[のプロパティ](https://docs.delta.io/0.7.0/delta-batch.html#data-retention)を使用して、Delta Lake のテーブル保持の履歴を簡単に制御 できます。

- delta.logRetentionDuration:テーブルの履歴(トランザクション ログ履 歴など)が保持される期間を制御します。デフォルトでは 30 日間の履歴が保持さ れますが、要件(GDPR の歴史的背景など)に応じてこの値を変更することもでき ます。
- delta.deletedFileRetentionDuration:VACUUM の候補となる前にファイ ルを削除する必要がある期間を制御します。デフォルトでは、7 日以上前のデータ ファイルが削除されます。

Delta Lake 0.7.0 の時点では、ALTER TABLE SET TBLPROPERTIES を使用してこれら のプロパティを設定することができます。

ALTER TABLE delta.`pathToDeltaTable` SET TBLPROPERTIES( delta.logRetentionDuration = "interval " delta.deletedFileRetentionDuration = "interval "

)

### **Delta Lake テーブルコミットでユーザー定義メタデータを追加**

Delta Lake のテーブル操作によって行われるコミットでは、DataFrameWriter オプ ションの userMetadata を使用するか、 SparkSession 設定の spark.databricks.delta.commitInfo.userMetadata を使用して、メタ データとしてユーザー定義の文字列を指定できます。

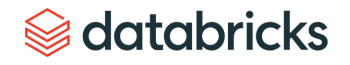

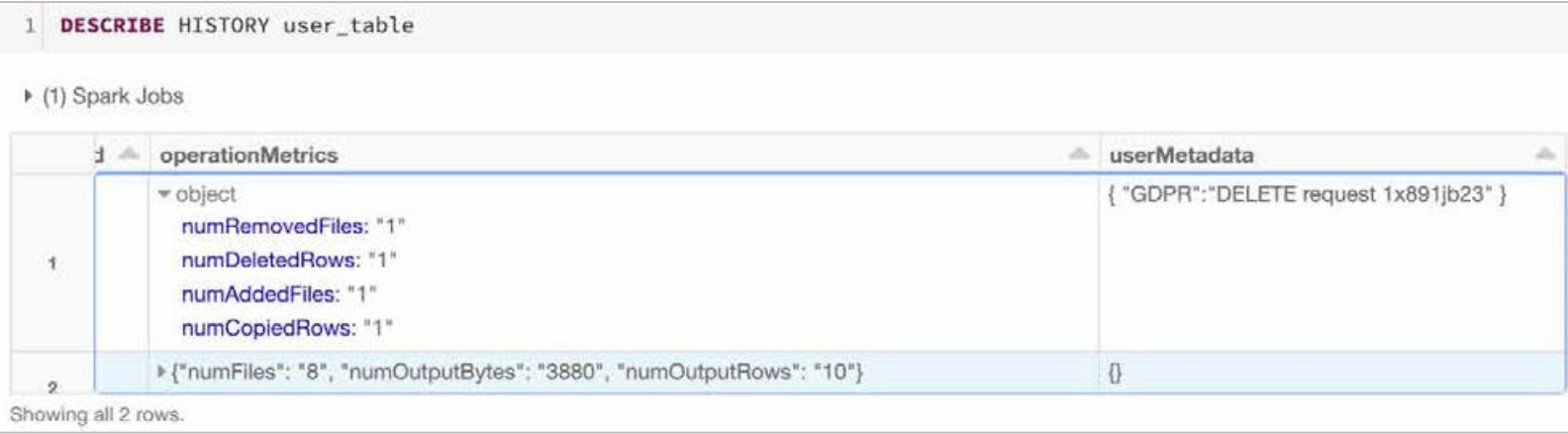

次の例では、ユーザーのリクエストごとにデータレイクからユーザー (1xsdf1) を削除 しています。ユーザーのリクエストと削除を確実に関連付けるために、 userMetadata に DELETE リクエスト ID を追加しています。

```
SET spark.databricks.delta.commitInfo.userMetadata={ 
  "GDPR":"DELETE Request 1x891jb23"
};
DELETE FROM user table WHERE user id = '1xsdf1'
```
ユーザーテーブル (user\_table)[の履歴](https://docs.delta.io/latest/delta-utility.html#-describe-history)操作を確認する際に、トランザクションログ 内で関連する削除要求を簡単に特定することができます。

### **その他のハイライト**

Delta Lake 0.7.0 リリースのその他のハイライトは以下のとおりです。

• Azure Data Lake Storage Gen2 のサポート: Spark 3.0 では Hadoop 3.2 のライブラ リがサポートされ、Azure Data Lake Storage Gen2 のサポートが可能になりました。 • ワンタイムトリガーのストリーミングサポートの改善:Spark 3.0では、 DataStreamReader オプション maxFilesPerTrigger でレート制限が設定されている 場合でも、ワンタイムトリガー (Trigger.Once) が1つのマイクロバッチで Delta Lake テーブル内のすべての未処理データを処理できるようになりました。

AMA では、構造化されたストリーミングと trigger.once の使用に関する多くの 有意義な質問がありました。

以下の詳細には、この概念を説明するいくつかの良いリソースが含まれます。

- 1 日 1 [回のストリーミングジョブ実行でコストを](https://databricks.com/jp/blog/2017/05/22/running-streaming-jobs-day-10x-cost-savings.html) 10 分の 1 に削減する方法
- [ラムダを超えてデルタアーキテクチャの紹介\(](https://www.youtube.com/watch?v=FePv0lro0z8&list=PLTPXxbhUt-YVPwG3OWNQ-1bJI_s_YRvqP&index=21)動画)で議論されているコストと レイテンシのトレードオフ

### **その他のリソース**

- •技術トーク (動画): Delta Lake 0.70+ [Spark 3.0 AMA](https://www.youtube.com/watch?v=xzKqjCB8SWU)
- •技術トーク (動画): [Apache Spark 3.0](https://www.youtube.com/watch?v=x6RqJYqLoPI&list=PLTPXxbhUt-YWnAgh3RE8DOb46qZF57byx) + Delta Lake
- ブログ: [Apache Spark 3.0](https://databricks.com/blog/2020/08/27/enabling-spark-sql-ddl-and-dml-in-delta-lake-on-apache-spark-3-0.html) ベースの Delta Lake で Spark SQL DDL と DML を使用する

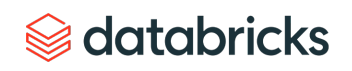

# **次のステップ**

この eBookでは、Delta Lake とその機能が性能を向上させる仕組みについて解説しました。このシリーズの 他の eBook では、Delta Lake のリソースを詳しくご紹介しています。

### **この eBook の後続シリーズ**

- Delta Lake シリーズ:基礎と性能
- Delta Lake シリーズ:レイクハウス
- Delta Lake シリーズ:ストリーミング
- Delta Lake シリーズ:顧客ユースケース

### **Delta Lake をさらに詳しく**

- [技術トークシリーズ:](https://databricks.com/jp/discover/getting-started-with-delta-lake-tech-talks)Delta Lake 基本
- [技術トークシリーズ:](https://databricks.com/jp/discover/diving-into-delta-lake-talks)Delta Lake 詳細
- [Databricks](https://databricks.com/jp/product/delta-lake-on-databricks) の Web サイト
- Databricks [の無料トライアル](https://databricks.com/jp/try-databricks)
- Web セミナー:Delta Lake [オープンソースの信頼性](https://pages.databricks.com/delta-lake-open-source-reliability-for-data-lakes-reg.html)

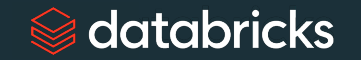